### **České vysoké učení technické v Praze Fakulta elektrotechnická**

### **Katedra kybernetiky**

# **ZADÁNÍ BAKALÁŘSKÉ PRÁCE**

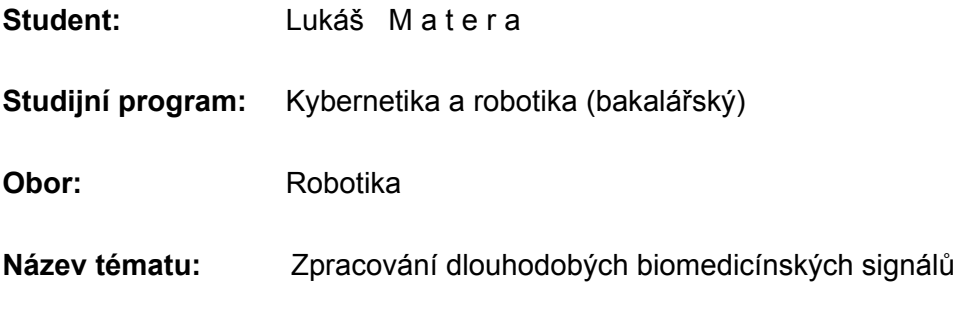

### **Pokyny pro vypracování:**

- 1. Navrhněte metodiku pro práci s dlouhodobými biomedicínskými signály. Uvažujte vícekanálové záznamy až do délky mnoho dní (potřebná klinická data studentovi dodá vedoucí jeho bakalářské práce). Zaměřte se především na výběr vhodné datové struktury, ve které budou data uloženy.
- 2. Navrhněte a implementujte metodu, která umožní rychlou a na paměť a operační výkon nenáročnou segmentaci dlouhodobého EEG/PSG signálu.
- 3. Proveďte parametrizaci (výpočet klinicky významných příznaků). Toto řešení by mělo umožňovat získat hrubou představu o povaze a struktuře naměřených dat (např. rozlišit fáze spánek a bdění, detekovat významné pohybové artefakty, najít úseky, kde došlo k odpadnutí měřících elektrod, apod.)
- 4. Sestavte GUI v prostředí programu MATLAB, které umožní zobrazení všech potřebných výsledků (především výsledky segmentace a odhad dlouhodobých trendů).

# **Seznam odborné literatury:**

[1] Saeid Sanei, Jonathon Chambers: EEG Signal Processing. Wiley-Interscience, Sep. 2007.

- [2] Lopes da Silva Fernando, Niedermeyer Ernst: Electroencephalography Basic principles, clinical applications and related field. Philadelphia, 2005.
- [3] The MathWorks, Inc., Creating Graphical User Interfaces R2013b, Natick, 2013. online: http://www.mathworks.com/help/pdf\_doc/matlab/buildgui.pdf

**Vedoucí bakalářské práce:** Ing. Václav Gerla, Ph.D.

**Platnost zadání:** do konce letního semestru 2014/2015

L.S.

doc. Dr. Ing. Jan Kybic **vedoucí katedry** 

prof. Ing. Pavel Ripka, CSc. **děkan** 

V Praze dne 10. 1. 2014

ii

České vysoké učení technické v Praze Fakulta elektrotechnická Katedra kybernetiky

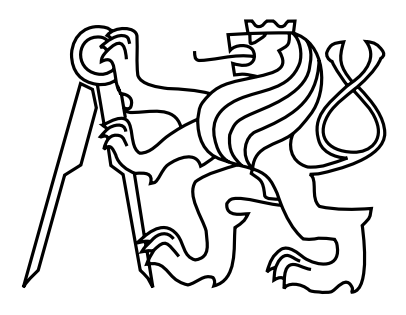

Bakalářská práce

# Zpracování dlouhodobých biomedicínských signálů

Luká² Matera

Vedoucí práce: Ing. Václav Gerla, Ph.D.

Studijní program: Kybernetika a Robotika, Bakalářský Obor: Robotika 23. května 2014

iv

# Poděkování

Tímto bych chtěl poděkovat svému veodoucímu práce Ing. Václavu Gerlovi, Ph.D. za jeho rady a důležité poznatky při psaní této bakalářské práce.

vi

# Prohlášení

Prohlašuji, že jsem předloženou práci vypracoval samostatně a že jsem uvedl veškeré použité informační zdroje v souladu s Metodickým pokynem o dodržování etických principů při přípravě vysokoškolských závěrečných prací.

V Praze dne 23. 5. 2014 . . . . . . . . . . . . . . . . . . . . . . . . . . . . . . . . . . . . . . . . . . . . . . . . . . . . . . . . . . . . .

viii

# Abstract

The goal of this thesis is to suggest and create methods to make the processing of large scale data in biomedicine easier, which span over multiple days. The methods consist of preprocessing and suggestions of adaptive segmentation for faster analysis, including the choice of appropriate data structure to contain measured information. The main attention is paid to EEG recording. An application in MATLAB is created specifically for this purpose, whose GUI presents measured a processed data in intuitive form.

# Abstrakt

Cílem této práce je navrhnout a vytvořit metodiku pro usnadnění zpracování dlouhodobých biomedicínských dat pokrývajících dobu několika dní. Metodika se skládá z předzpracování a návrhů adaptivních segmentací pro rychlejší zpracování, včetně volby vhodné datové struktury pro uchovávání dat. Pozornost je především věnována záznamu z EEG. Z důvodu přehlednosti je pro tyto účely vytvořeno grafické rozhraní v programu MATLAB, které vizuálně interpretuje naměřená a zpracovaná data.

x

# Obsah

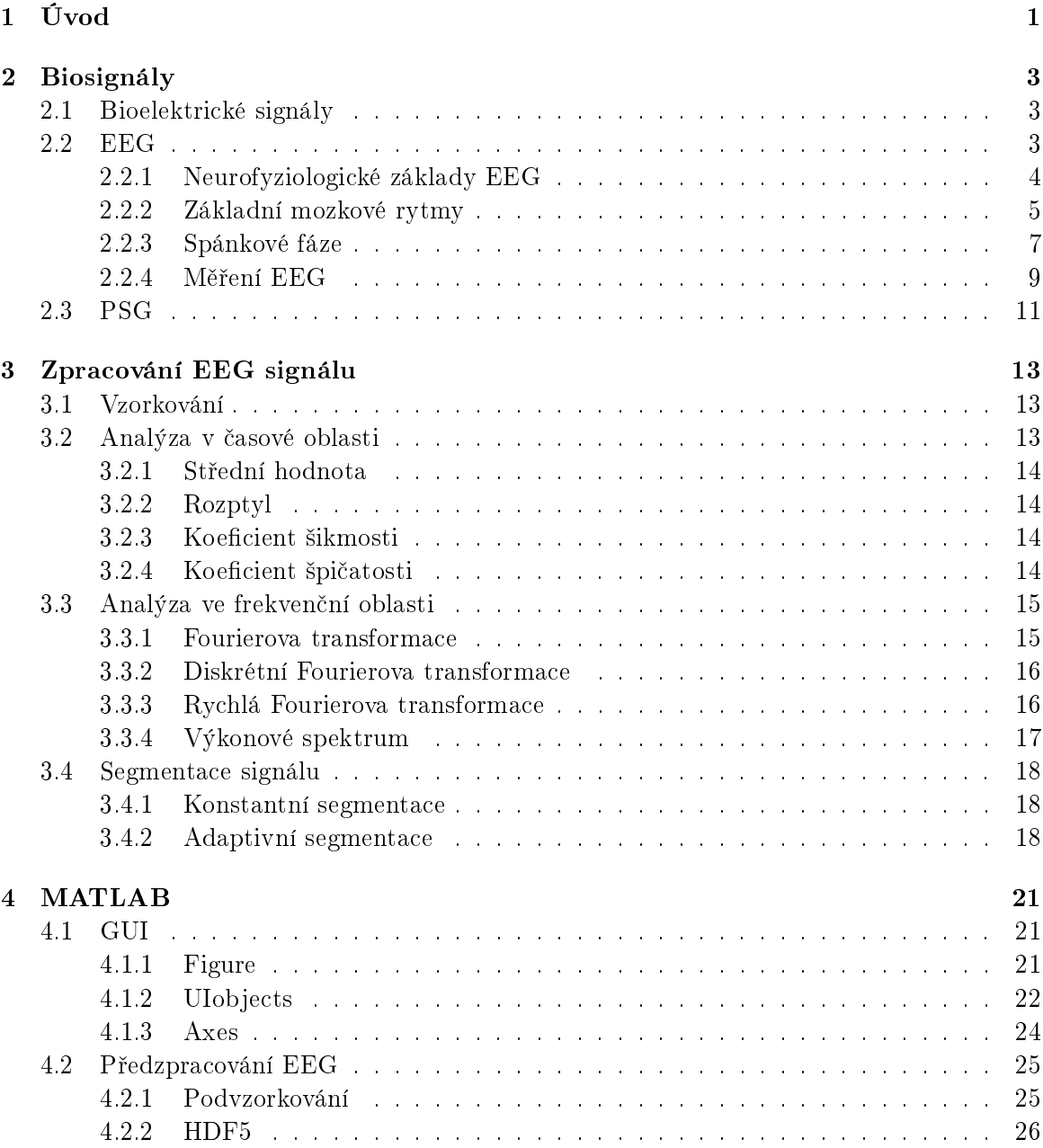

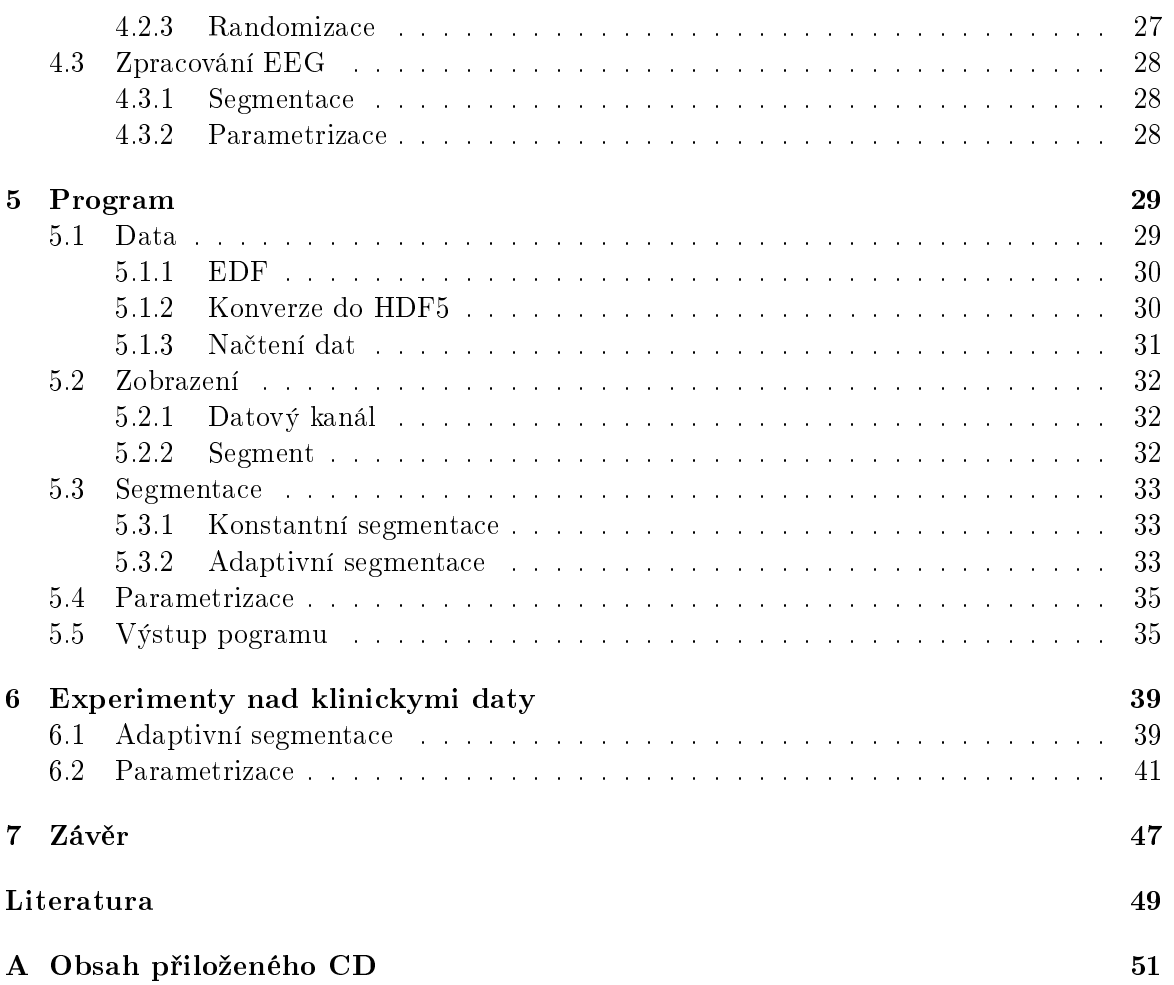

# Seznam obrázků

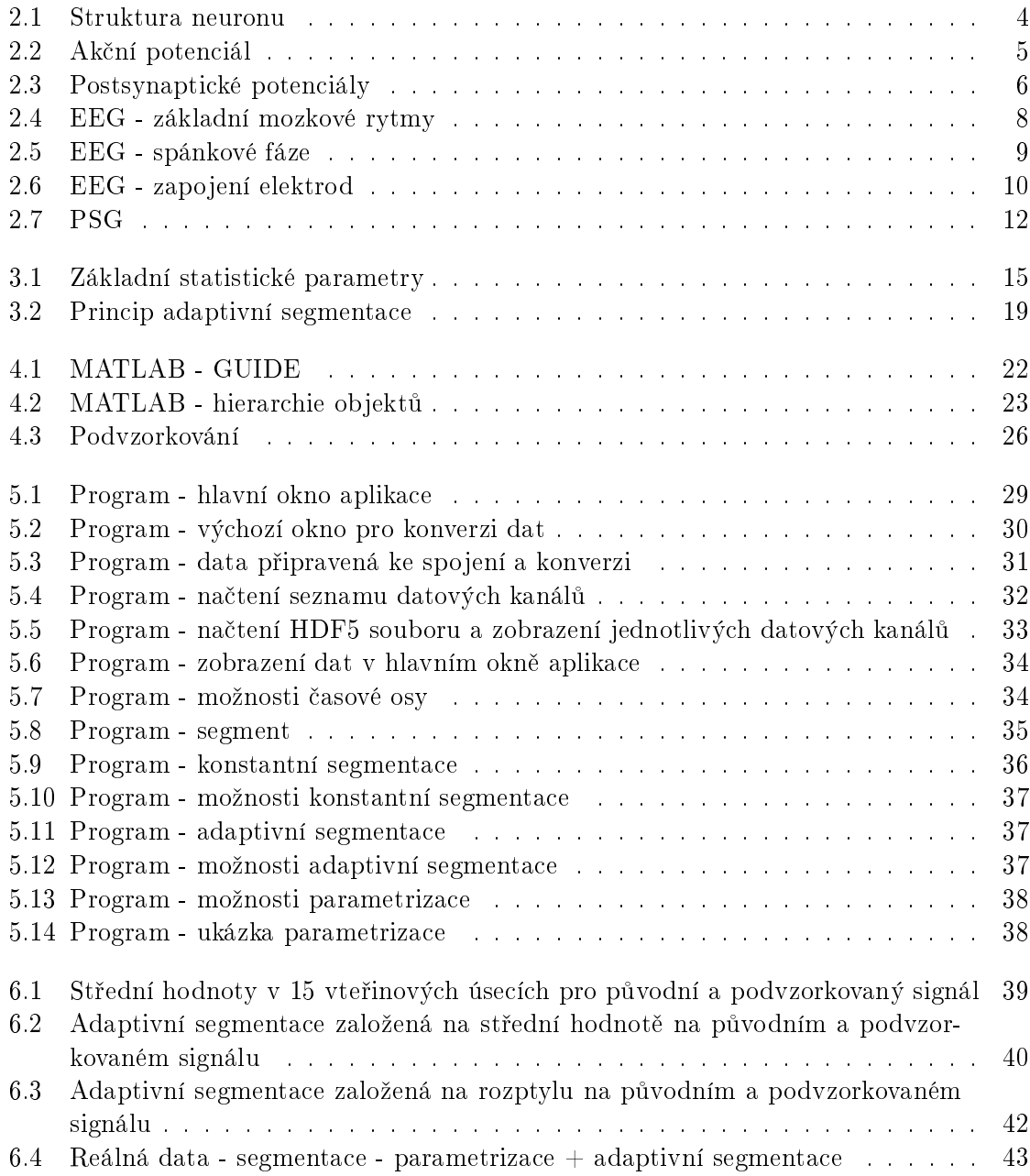

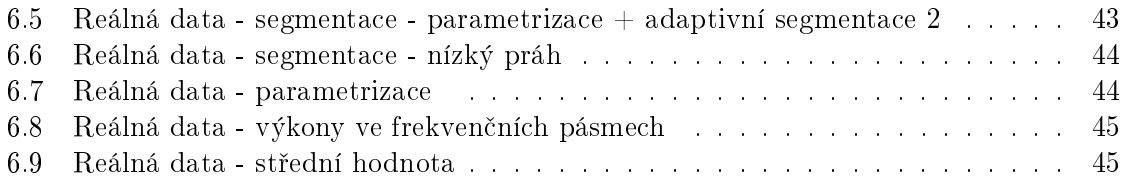

# <span id="page-14-0"></span>Kapitola 1

# Úvod

Zpracování dlouhodobých biosignálů je i přes neustálý vývoj v oblasti biomedicíny stále komplikované. Při návrhů zpracování douhodobých biomedicinských dat hrají hlavní roli časová a pameťová náročnost. V úvodu této práce je nejprve provedeno seznámení s biosignály, především EEG. Tomu je pak věnována další část, která obsahuje stručná shrnutí metod jeho zpracování. Jedná se o metody jak v časové, tak frekvenční oblasti.

Návrh metodiky pro práci s daty je prováděn v programu MATLAB, kterému je věnována jedna z kapitol. V ní jsou rozebrány důležité funkce a možnosti pro zpracování signálů tímto výpočetním programem. Samotné vytovřené grafické rozhraní je pak popsáno v programové části, kde jsou podrobně rozebrány jednotlivé jeho hlavní funkce a jaké postupy byly implementovány při jeho vytváření. V závěru jsou zobrazeny průběhy, získané zpracováním reálných dat obdržených z kliniky, a je provedno shrnutí celé této práce.

Cílem této práce je navhrnout způsoby, jak si efektivně poradit s dlouhodobými biosignály, a vytvořit pro uživatele co možná nejjednodušší rozhraní pro zobrazení výsledků zpracování.

# <span id="page-16-0"></span>Kapitola 2

# Biosignály

Biologické signály tzv. biosignály jsou signály, které lze detekovat v živých organismech Je to záznam jejich biologické aktivity (tlukot srdce, kontrakce svalů, ...). Může se jednat o aktivitu elektrickou, chemickou, či mechanickou. Tato aktivita může být způsobena bud vlastní činností organizmu, nebo reakcí na nějaký vnější podnět. Nejčastějším projevem jsou elektrické biosignály (EEG, EKG, ...). Biosignály jsou důležité pro pochopení daného biologického systému a jsou užitečné pro lékařské diagnózy.

Kromě základního dělení biosignálů dle druhu fyzikální veličiny, která je jejich zdrojem (bioelektrické, biomagnetické, biochemické, biomechanické, ...), se nejčastěji používá dělení na spojité a diskrétní či na deterministické a stochaistické.

Většina biosignálů je spojitých. V lékařství se však v dnešní době díky pokroku v digitální technologii pracuje v diskrétní oblasti, takže lékařské přístroje obsahují  $A/D$  převodníky pro převod spojitého signálu na diskrétní.

Pod pojmem deterministický signál rozumíme takový signál, který lze popsat pomocí matematické funkce a lze v libovolný okamžik určit jeho hodnotu. Stochaistický je pak takový, u kterého lze určit hodnotu v daném bodě jen s určitou pravděpodobností. Má v sobě náhodnou složku. Reálné biosignály obsahují většinou nějakou náhodnou složku např. šum takže je řadíme mezi stochaistické.

Zaměření této práce bude hlavně na elektrické biosignály a z nich především na EEG. [\[1\]](#page-62-1)

# <span id="page-16-1"></span>2.1 Bioelektrické signály

Nervy a svaly produkují bioelektrické signály, které jsou výsledkem elektrochemických reakcí mezi nimi. Při podráždění nervové či svalové buňky a překročení určité hranice vyvolá buňka akční potenciál. Akční potenciál se přenáší mezi buňkami pomocí tzv. axonu. Při aktivaci více buněk dojde k vytvoření elektrického pole, které lze následně buď pomocí vnitřních. nebo vnějších elektrod měřit. [\[1\]](#page-62-1)

### <span id="page-16-2"></span>2.2 EEG

Elektroencefalogram. Patří mezi elektrické biosignály a je to záznam bioelektrické aktivity korových nerovových buněk. Nejčastěji je snímán pomocí elektrod, které jsou přiloženy na povrchu hlavy. Jedná se o neinvazivní metodu snímání EEG, ale je možné snímat bioelektrickou aktivitu i intracelulárně. Pod pojmem bioelektrická aktivita rozumíme změny membránových potenciálů nervových buněk - neuronů. Bioelektrická aktivita má velmi nízké napětí, řádově desítky mikrovoltů. Pro zpracování je nutné toto napětí nejdříve zesílit. [\[1\]](#page-62-1)

#### <span id="page-17-0"></span>2.2.1 Neurofyziologické základy EEG

V mozku máme z buněčného hlediska dva druhy buněk: neurony a gliové buňky. [\[2\]](#page-62-2)

Z hlediska EEG je podstatná hlavně struktura neuronů a jejich změna membránových potenciálů. Neuron je základní jednotka nervového systému, která přijímá, zpracovává a vede specializovaný signál od jedné buňky k druhé pomocí elektrochemických signálů. Neuron se skládá z buněčného těla (soma), jednoho axonu (dlouhý výběžek) a různého množství dendritů (kratších výběžků). Ty slouží k příjmu informace od ostatních neuronů. Axon je v neuronu pouze jeden a vede zpracovanou informaci. Na svém konci je silně rozvětven a nachází se na něm tzv. synapse. Místa, která slouží k výměně informace mezi neurony. [\[3\]](#page-62-3)

<span id="page-17-1"></span>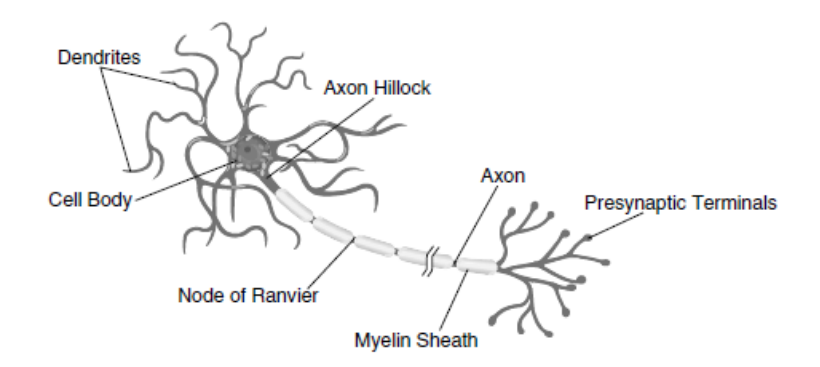

Obrázek 2.1: Struktura neuronu [\[1\]](#page-62-1)

Elektrická aktivita neuronů je dána změnou membránových potenciálů (akčních a postsynaptických). [\[2\]](#page-62-2)

#### Klidový membránový potenciál

Klidový membránový potenciál se pohybuje přibližně mezi hodnotami -60 a -90 mV Vzniká rozdílnou koncentrací iontů uvnitř a vně buněčné membrány. Jedná se o rovnovážný stav vzniklý schopností iontů pronikat skrz buněčnou membránu proti chemickému gradientu a výsledkem je elektrický potenciál. Uvnitř buňky jsou převážně kationty draslíku, anionty chloru a řada bílkovin, které nemohou procházet přes membránu a nesou záporný náboj. Vně naopak kationty sodíku a také anionty chloru. Výměnami kationtů a aniontů mezi vnitřním a vnějším prostředím dostáváme konečný klidový membránový potenciál. [\[1\]](#page-62-1), [\[3\]](#page-62-3)

#### Ak£ní potenciál

Akčním potenciálem je ve fyziologii chápán krátký okamžik, kdy dojde k přechodné depolarizaci a repolarizaci membránového potenciálu. Ak£ní potenciál vznikne, je-li neuron podrážděn nějakým vnějším podnětem a je-li dosaženo spouštěcí hranice (dostatečná depolarizace na iniciálním segmentu). Důsledkem toho nastane otevření iontových kanálů a změní se propustnost membrány. Akční potenciál je spojen s velkým vzrůstem propustnosti membrány pro sodíkové kationty. To má za následek podstatně vyšší tok kationtů sodíku z vnějšího prostředí dovnitř buňky a nastává tzv. depolarizace. Děj, kdy membránový potenciál začíná od původní záporné hodnoty stoupat. Při překročení nulové hodnoty hovoříme o tzv. transpolarizaci. Při dosažení maximální hodnoty akčního potenciálu dochází k deaktivaci sodných kanálů a membrána se stává propustnější pro draselné kationty. Ty proudí ven z buňky a nastává tzv. repolarizace. Děj, kdy se vrací vnitřní membránový potenciál ke klidové hodnotě.  $[1]$ ,  $[2]$ ,  $[3]$ 

<span id="page-18-1"></span>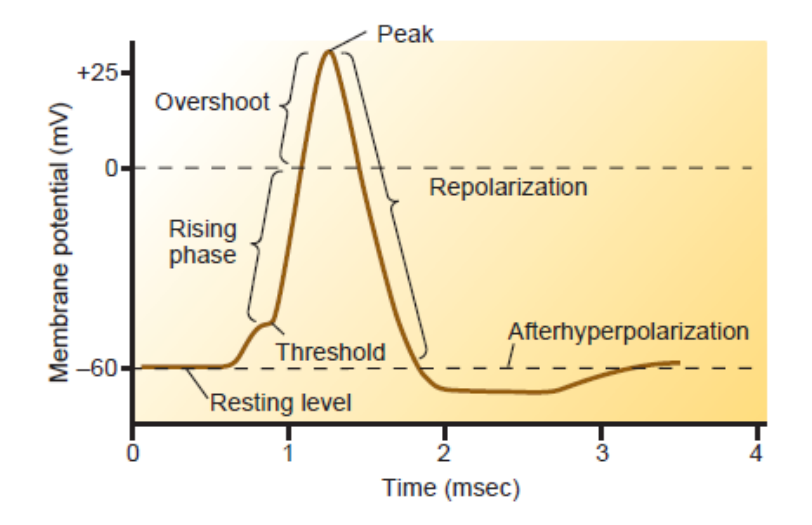

Obrázek 2.2: Ak£ní potenciál [\[3\]](#page-62-3)

#### Postsynaptické potenciály

Vznikají v místě postsynaptické membrány změnou relativní propustnosti membrány pro ionty a jsou hlavním zdrojem EEG signálu. Dochází buď k vychýlení klidového membránového potenciálu do zápornějších hodnot (hyperpolarizace), nebo ke kladnějším hodnotám (depolarizace).

Excitační postsynaptický potenciál (EPSP) vzniká při depolarizaci, kdy je otevřen kanál pro sodíkové kationty a ty proudí z vně buňky dovnitř. Inhibiční potenciál (IPSP) naproti tomu vzniká při hyperpolarizaci, kdy je otevřen kanál pro draslíkové kationty a chlorové anionty. Ty prochází přes membránu ven z buňky.  $[2]$ ,  $[3]$ 

### <span id="page-18-0"></span>2.2.2 Základní mozkové rytmy

Elektrická aktivita velkého množství nervových buněk vede ke vzniku pravidelných EEG rytmů. Ty jsou definovány určitou frekvencí a amplitudou. U zdravých dospělých jedinců je amplituda a frekvence těchto vln závislá na aktuálním stavu. Jestli se nachází například ve

<span id="page-19-0"></span>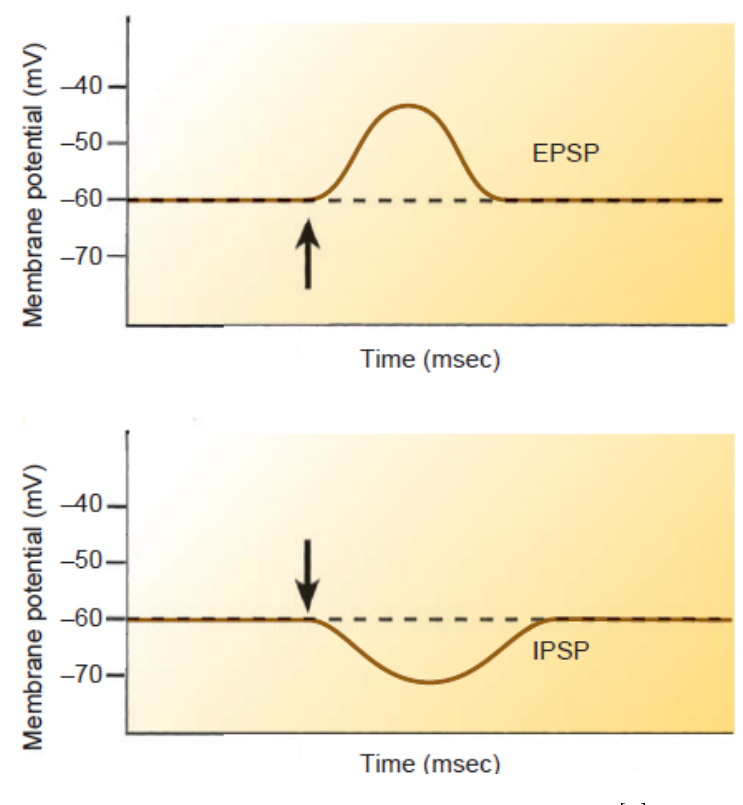

Obrázek 2.3: Postsynaptické potenciály [\[3\]](#page-62-3)

spánkovém stádiu či je plně bdělý. Charakteristika rytmů se také mění s přibývajícím věkem. Rozlišujeme 5 základních mozkových rytmů, a to dle jejich frekvenčního rozsahu: alfa, theta, beta, delta a gamma.[\[4\]](#page-62-4), [\[5\]](#page-62-5)

#### Alfa rytmus

Alfa vlny se objevují v zadní části hlavy (parietookcipitální oblasti). Je pro ně typický sinusoidální tvar o frekvenci 8 - 13 Hz a amplitudě  $20 - 50 \mu V$ . Jsou přítomny v relaxované bdělosti a při zavřených očích. Amplituda se zpravidla zvyšuje při hyperventilaci a při psychickém napětí. S věkem amplituda naopak klesá. Při zvýšení pozornosti, soustředění a hlavně zrakovým vjemem (otevření očí) dochází k vymizení alfa aktivity, která je nahrazena beta £i gamma aktivitou. Tento fyziologický jev nazýváme blokace alfa rytmu. Vymizení alfa aktivity rovněž nastává při usínání, kdy je nahrazena aktivitou charakteristickou pro spánek.  $[4], [5], [6]$  $[4], [5], [6]$  $[4], [5], [6]$  $[4], [5], [6]$  $[4], [5], [6]$ 

#### Beta rytmus

Beta vlnám přisuzujeme frekvenční pásmo od 14 do 26 Hz a amplitudu od 15 do 20  $\mu$ V. Ta je ve srovnání s amplitudou alfa vln menší. Beta aktivita se objevuje u dospělých jedinců v bdělém stavu s otevřenýma očima, kdy centrální nervový systém vykazuje zvýšenou po-

#### Theta rytmus

s přibývajícím věkem zvyšuje. [\[4\]](#page-62-4), [\[5\]](#page-62-5),

Theta vlny leºí ve frekven£ním pásmu od 4 do 7 Hz. Jejich amplituda se pohybuje od 50 do 100  $\mu$ V. Theta aktivita je přítomna na EEG u zdravého dospělého jedince během pomalého spánku a objevuje se v centrální, temporální a parietální oblasti. U dětí je přítomna i v bdělém stavu. U dospělých jedinců se také může objevit v bdělém stavu a to nejčastěji při emocionálním stresu. Za zdroj theta vln je považován thalamus. [\[4\]](#page-62-4), [\[5\]](#page-62-5), [\[6\]](#page-62-6)

#### Delta rytmus

Výskyt delta vln je spojen hlavně s aktivitou mozku u dětí do 4 měsíců, kdy se jedná o základní rytmus EEG. U dospělého člověka se objevují v hlubokém stádiu spánku a podíl delta vln přibývá s jeho hloubkou. Při bdělém stavu se vždy jedná o patologický jev a znamená většinou nějaké poškození mozku (např. nádor). Delta rytmus se pohybuje ve frekvencích od 0.5 do 4 Hz a jeho amplituda dosahuje hodnot až 200  $\mu$ V. Za místo vzniku je s největší pravděpodobností považována mozková kůra. [\[4\]](#page-62-4), [\[5\]](#page-62-5), [\[7\]](#page-62-7)

#### Gamma rytmus

U gamma rytmu mluvíme o frekvencích vyšších jak 30 Hz. I když mají gamma vlny velmi malou amplitudu a jejich výskyt není tak častý (občas se jim říká rychlé beta vlny), tak slouží k potvrzení určítých mozkových poruch. Oblast vyšších frekvencí u EEG je převážně v přední a centrální oblasti. [\[5\]](#page-62-5)

#### <span id="page-20-0"></span>2.2.3 Spánkové fáze

Rozdělujeme dvě hlavní fáze spánku: NREM spánek a REM spánek. NREM spánek je složen ze 4 dalších stádií: usínání, lehký spánek, hlubší spánek a nejhlubší spánek. REM a NREM spánek se cyklicky střídají. Délka celého cyklu od první fáze NREM až po ukončení fází REM je u dospělého člověka přibližně 90 až 100 minut. Průběh spánku je u každého jedince  $\lim_{\varepsilon}$  a s věkem se mění. [\[4\]](#page-62-4), [\[5\]](#page-62-5)

#### NREM spánek

Jedná se o fázi, při které neprobíhají rychlé oční pohyby a je charakteristická vyplavováním serotoninu v mozku. Slouží spíše k relaxaci svalstva. Má 4 stádia.

#### Stadium 1 - Usínání

V prvním stádiu spánku dochází k pomalému zpomalování mozkové aktivity a k poklesu četnosti alfa vln  $(8-13 \text{ Hz})$ , které jsou postupně nahrazovány theta vlnami  $(4-7 \text{ Hz})$ . Usínání má u dospělých jedinců přibližně 5% podíl na celkové délce spánku. Dochází zde k pomalým očním pohybům, ale ne tak prudkým jako u REM spánku. Subjekt nacházející se v této fázi spánku lze být lehce probuzen. [\[2\]](#page-62-2), [\[5\]](#page-62-5)

<span id="page-21-0"></span>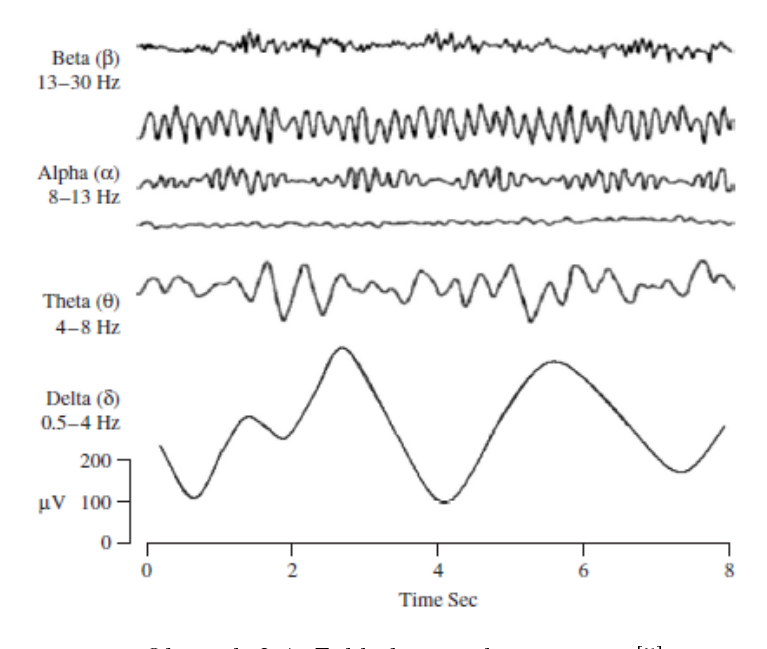

Obrázek 2.4: Základní mozkové rytmy [\[5\]](#page-62-5)

Stadium 2 – Lehký spánek

Tato fáze je charakterizována tzv. spánkovými vřeténky a K-komplexy. Spánková vřeténka jsou krátké úseky vln na frekvencích od 12 do 16 Hz. Cahrakteristická křivka K-komplexu začíná zápornou špičkou (< 100  $\mu$ V) a pomalu přechází na kladnou (až 200  $\mu$ V) až je nakonec zakončena opět negativní špičkou. Z celkového času spánku tvoří lehký spánek asi 50%. Neprojevuje se žádným pohybem očí a celkové svalové napětí je mírné. Jedinec lze být op¥t lehce probuzen. [\[4\]](#page-62-4), [\[5\]](#page-62-5)

Stadium 3 – Hluboký spánek

Občas se slučuje s posledním stádiem, kterým je nejhlubší spánek. Tato fáze NREM spánku je charakterizována nástupem delta vln  $(0.5 - 4 \text{ Hz})$ , které v této fázi tvoří 20-50% všech vln. Jejich amplituda přesahuje hodnoty 75  $\mu$ V. Tato fáze tvoří přibližně 5-10% celkového času spánku. Člověk lze už být obtížně probuzen.  $[2]$ , [\[4\]](#page-62-4)

Stadium 4 - Nejhlubší spánek

Delta vlny zde tvoří už více jak 50% všech vln a člověk v této fázi už je velmi obtížně probuditelný. Podíl nejhlubšího spánku na celkové době je přibližně 10-15%.  $[2]$ ,  $[4]$ 

#### REM spánek

REM spánek tvoří u dospělých lidí přibližně 20-25% celkového času spánku a proběhne přibližně čtyříkrát nebo pětkrát. Zkratka REM pochází z anglického rapid eye movement a znamená rychlé oční pohyby. Ty jsou pro tuto fázi spánku charakteristické, stejně tak <span id="page-22-1"></span>jako nízkoproudé EEG. Během REM fáze nejsou dominantní žádné vlny. REM nastupuje po skon£ení NREM cyklu, jakmile se zvý²í v mozku hladina noradrenalinu. V této fázi je mozek velmi aktivní, naopak svaly jsou ochablé. Předpokládá se, že během této fáze spánku probíhá utřiďování paměti a zdají se nám sny. [\[4\]](#page-62-4), [\[5\]](#page-62-5)

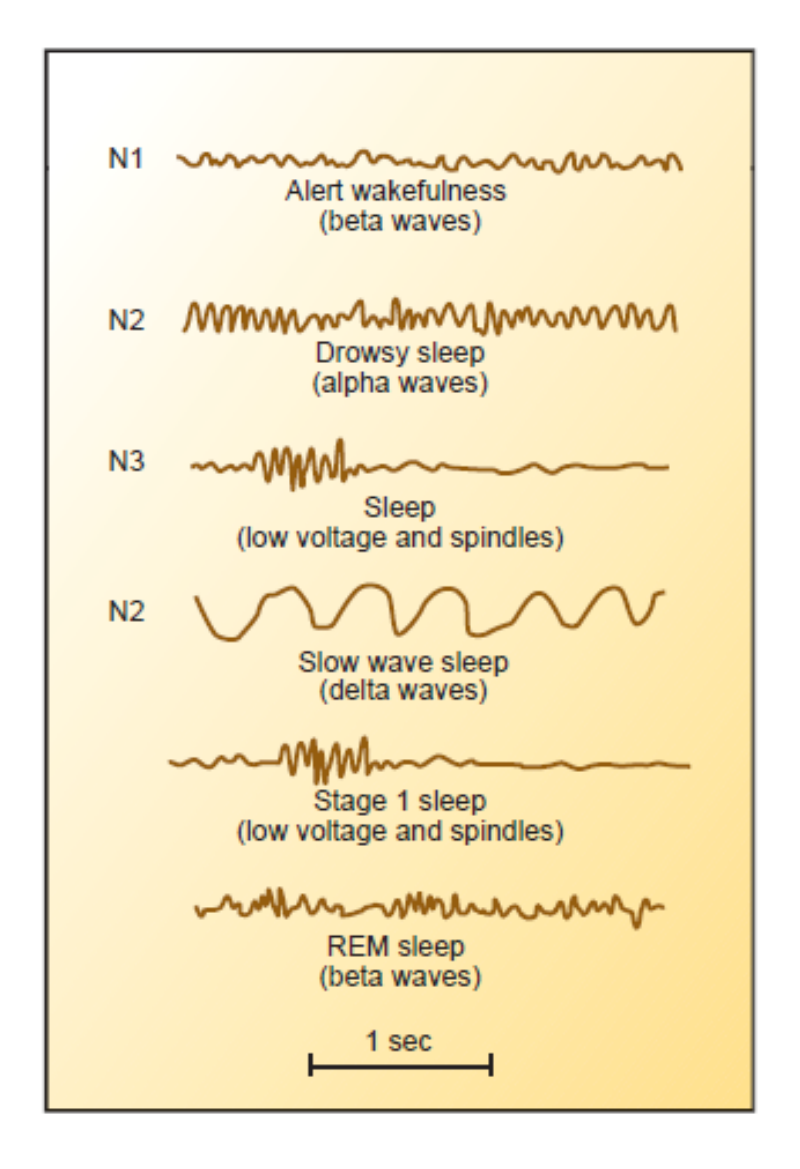

Obrázek 2.5: Spánkové fáze [\[3\]](#page-62-3)

#### <span id="page-22-0"></span>2.2.4 Měření EEG

V praxi je EEG nejčastěji snímáno neinvazivní metodou pomocí elektrod na povrchu hlavy. Lze však i v jiných případech použít invazivní metody, při kterých se snímá EEG přímo z povrchu mozkové kůry (ECoG). Používané elektrody můžeme rozdělit na dva druhy: povrchové a podpovrchové. Povrchové se používají k neinvazivnímu snímání a mohou mít podobu jednotlivých elektrod nebo tzv. elektrodových čepic. Pro tato měření se vyrábějí elektrody kovové. Jedná se o stříbro, zlato a platinu. K zlepšení kontaktu s pokožkou se používá vodivý gel. Podpovrchové slouží k invazivnímu snímání a mají podobu jehel nebo terčíků z vhodného materiálu (platina, stříbro). [\[8\]](#page-62-8)

#### Rozmístění elektrod

Správné rozmístění elektrod je důležité, jak pro interpretaci jednotlivých snímání, tak pro správné vyhodnocení výsledků z důvodů standardizace. Tradiční systém elektrod je 10-20, kdy je použito 21 snímacích elektrod. Tyto elektrody jsou 3 nepárové, 8 párových a 2 jsou umístěny na ušních lalůčcích. Název systému 10-20 je odvozen z rozložení elektrod, kdy od krajních poloh v sagitální, neboli podélné, a transversální, nebo také příčné, linii je vzdálenost rozdělena na úseky po  $10\%$ ,  $20\%$ ,  $20\%$ ,  $20\%$ ,  $20\%$  a  $10\%$ . Přitom se vychází ze 4 anatomických bodů: kořen nosu, výstupek na týlní kosti a z bodů před ušními boltci. [\[2\]](#page-62-2)

Každá elektroda má svoje označení. Na prvním místě je písmeno popisující lokaci elektrody  $(A = Ear \, lobe; C = Central; P = Partial; F = Frontal; O = Occipital; T = Temporal).$ Tato písmena jsou následována číslem, které udává pozici na levé nebo pravé hemisféře. Pokud leží na levé hemisféře jsou použita čísla lichá. Pravou hemisféru naopak specifikují čísla sudá. U tří nepárových elektrod je číslo nahrazeno malým písmenem z, které značí nepárovou elektrodu. [\[2\]](#page-62-2)

<span id="page-23-0"></span>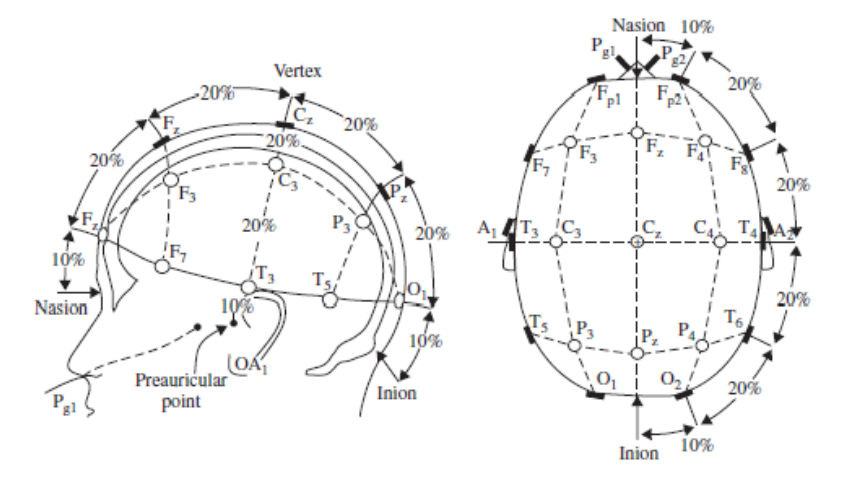

Obrázek 2.6: Zapojení elektrod [\[5\]](#page-62-5)

#### Zapojení elektrod

Pro snímání EEG se nejčastěji používá unipolární a bipolární zapojení elektrod.

Při unipolárním zapojení se elektrody zapojují k jedné společné referenční elektrodě příp. svorce. Tato referenční elektroda může být umístěna na ušních lalůčcích, nose, krku nebo čele. Jako referenci lze použít i spojení více svodů (např. spojení ušních elektrod) nebo dokonce i všech svodů. Neexistuje však nejvýhodnější pozice referenční elektrody, a to zejména kvůli faktu, že elektrický proud také přichází z bioelektrické aktivity svalů, srdce atd. Výhodou oproti bipolárnímu zapojení je vyšší úroveň EEG a lze lépe pozorovat velikost a tvar vln. Nevýhodu jsou větší lokalizační chyby. [\[2\]](#page-62-2)

U bipolárního zapojení se snímá rozdíl mezi dvěma aktivními elektrodami. Ty jsou k sobě spojeny tak, že jedna slouží jako reference a druhá jako explorační. Takto jsou pak zapojeny všechny elektrody, které jsou použity při snímání EEG. [\[2\]](#page-62-2)

#### Artefakty

Při snímání a analýze EEG rozumíme pod pojmem artefakt jakýkoliv elektrický signál který není generován přímo mozkem. Artefakty jsou častým znehodnocením EEG, a to kvůli velké citlivosti při snímání a zesilování signálu. Proto je důležité zajistit takové podmínky které co nejvíce eliminují jejich tvorbu, a tím usnadní správnou interpretaci výsledného EEG. Artefakty můžeme rozdělit na dva druhy: biologické a technické. Biologické artefakty jsou způsobeny lidskou aktivitou měřeného subjektu. Mezi nejčastější biologické artefakty patří artefakty vzniklé o£ní, srde£ní nebo svalovou aktivitou. Technické artefakty jsou naopak zapříčíněny ostatními vlivy mimo lidské tělo. Jedná se například o síťový šum (frekvence  $50/60$  Hz), pohyby pacienta nebo i špatné umístění elektrod. [\[4\]](#page-62-4), [\[6\]](#page-62-6)

### <span id="page-24-0"></span>2.3 PSG

Polysomnografie. Diagnostická metoda, která slouží k posouzení spánku a spánkových poruch (narkolepsie, hypersomnie, ...). Vyšetření probíhá ve speciálních spánkových laboratořích kde je pozorovaný subjekt osázen senzory a jde spát. Z předpony poly je zřetelné, že je vyšetřováno několik fyziologických funkcí najednou. Mezi povinně vyšetřované funkce patří EEG, EOG a EMG. Ostatní jsou volitelné a záleží jen na rozhodnutí doktora, které zvolí (EKG, dechový rytmus, . . . ). [\[4\]](#page-62-4)

<span id="page-25-0"></span>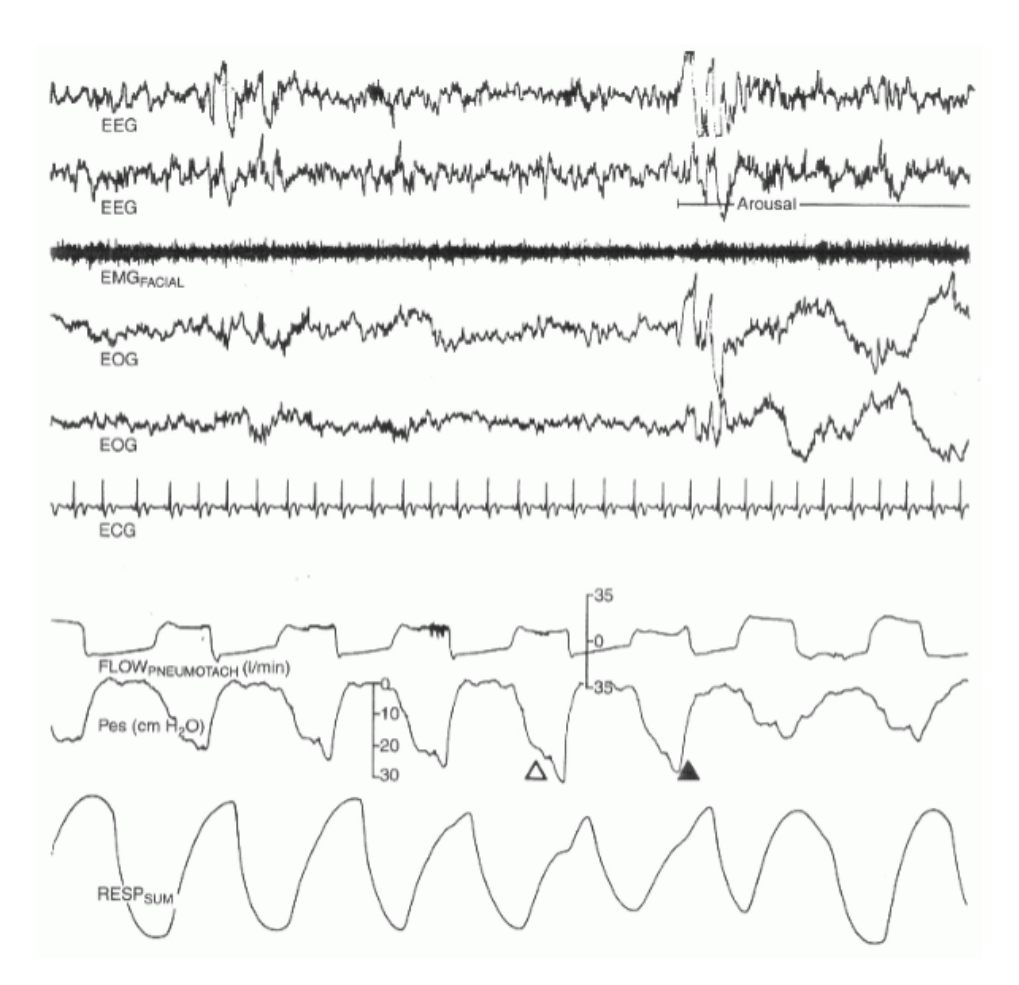

Obrázek 2.7: PSG [\[4\]](#page-62-4)

# <span id="page-26-0"></span>Kapitola 3

# Zpracování EEG signálu

### <span id="page-26-1"></span>3.1 Vzorkování

EEG patří mezi analogové signály a je tedy důležité vzorkování pro jeho další zpracování. Pro vzorkování obsahuje analogová část elektroencefalografu  $A/D$  převodník. Princip vzorkování je takový, že lze vyjádřit spojitou funkci pomocí hodnot této funkce v určitých izolovaných bodech. Pro správné vzorkování musí být dodržen Shannonův teorém, aby bylo možno původní signál přesně zrekonstruovat. Při nedodržení dojde ke ztrátě informace, tzv. aliasingu Shannonův teorém nám říká, že rekonstrukce původního signálu je možná jen tehdy, byla-li vzorkovací frekvence vyšší než dvojnásobek nejvyšší harmonické složky signálu. [\[9\]](#page-62-9)

$$
f_{vz} \ge 2 \cdot f_{max} \tag{3.1}
$$

### <span id="page-26-2"></span>3.2 Analýza v £asové oblasti

EEG obsahuje informace o změnách elektrických potenciálů mozku ze snímacích elektrod Tyto data jsou charakterizována vlnami o různých amplitudách, fázích, frekvencích atd. Bohužel je obtížné pomocí jedné analýzy zprostředkovat informace týkající se všech těchto neznámých. [\[8\]](#page-62-8)

Při výběru jedné neznámé, amplitudy, a při jejím bližším prozkoumání a vytvoření histogramu lze zjistit, že výsledný histogram je symetrický. V podstatě se jedná o normální (Gaussovo) rozdělení. Základními charakteristikami normálního rozdělení jsou střední hodnota a rozptyl, když další charakteristiky jako koeficienty šikmosti a špičatosti jsou rovny nule. Nicméně pro jiné než normální rozdělení se dají koeficienty šikmosti a špičatosti použít jako charakteristiky. [\[8\]](#page-62-8)

Právě tyto 4 statistické parametry se používají i pro analýzu EEG amplitudového histogramu.

#### <span id="page-27-0"></span>3.2.1 Střední hodnota

I když je střední hodnota u EEG velmi malá (řády mikrovoltů) a také téměř konstantní, slouží jako dobrý ukazatel u velkých změn potenciálu. Ty vznikají například následkem nějakého technického artefaktu. [\[8\]](#page-62-8)

$$
\bar{x} = \frac{1}{n} \sum_{i=1}^{N} x_i \tag{3.2}
$$

#### <span id="page-27-1"></span>3.2.2 Rozptyl

Rozptyl amplitudového rozdělení EEG je přímo spojen s celkovým výkonem. Pro ploché EEG je typický malý rozptyl hodnot, a to má za následek í malý výkon. Naopak při více oscilujícím EEG bude logicky rozptyl větší a to platí i pro hodnotu celkového výkonu. [\[8\]](#page-62-8)

$$
\sigma^2 = \frac{1}{n} \sum_{i=1}^{N} (x_i - \bar{x})^2
$$
\n(3.3)

#### <span id="page-27-2"></span>3.2.3 Koeficient šikmosti

Koeficient šikmosti značí stupeň odchylky od symetrie od normálního rozdělení. Tento třetí centrální moment amplitudového histogramu je roven nule, když je rozdělení kompletně symetrické, a nabývá nenulových hodnot, když jsou EEG vlny asymetrické. [\[8\]](#page-62-8)

Koeficient šikmosti:

$$
S_{mc} = \frac{\sum_{i=1}^{N} \frac{(x_i - \bar{x})^3}{N}}{\left[\sum_{i=1}^{N} \frac{(x_i - \bar{x})^2}{N}\right]^{\frac{3}{2}}}
$$
(3.4)

#### <span id="page-27-3"></span>3.2.4 Koeficient špičatosti

Hodnota koeficientu špičatosti udává, jestli má dané rozdělení plochý nebo špičatý charakter. Hodnota větší než hodnota u normálního rozdělení (tj. >0) značí, že analyzované rozdělení obsahuje více špiček než normální křivka. Oproti tomu, když je hodnota menší než u normálního rozdělení, má dané rozdělení plošší charakter. Při analýze EEG, které má velmi nízké frekvence a amplitudovou modulaci, narazíme na záporné hodnoty koeficientu špičatosti. Při kladných hodnotách je pak dané EEG plné přechodných špiček a skupin s vysokým rozsahem napětí. [\[8\]](#page-62-8)

Následující vzorec lze použít pro výpočet koeficientu špičatosti:

$$
K_{mc} = \frac{\sum_{i=1}^{N} \frac{(x_i - \bar{x})^4}{N}}{\sum_{i=1}^{N} \left[\frac{(x_i - \bar{x})^2}{N}\right]^{\frac{3}{2}}} - 3
$$
\n(3.5)

<span id="page-28-2"></span>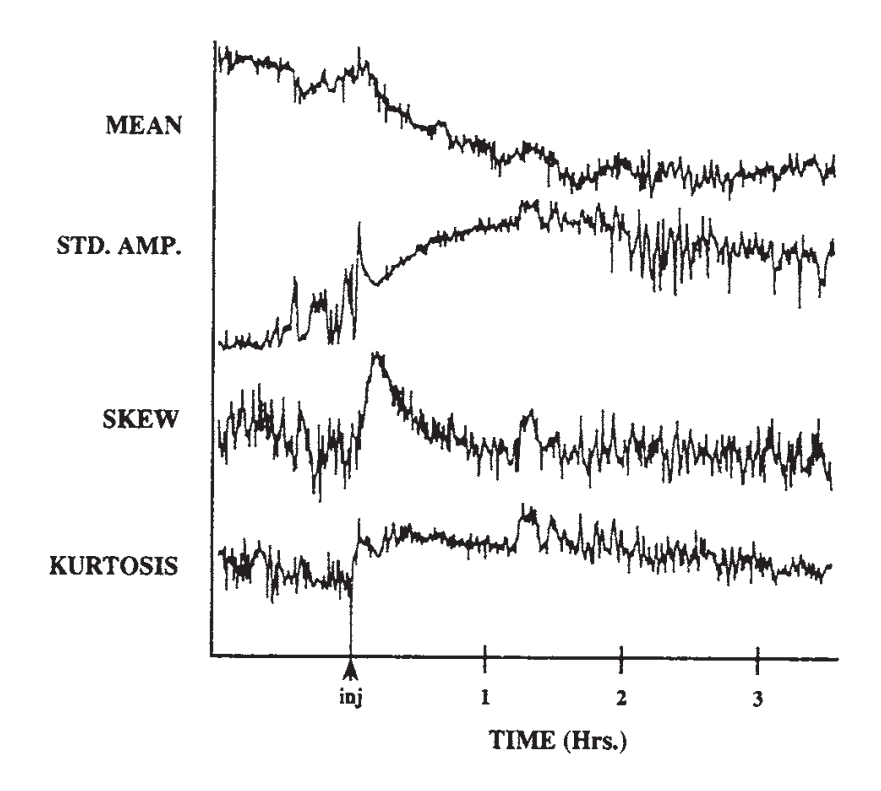

Obrázek 3.1: Základní statistické parametry [\[8\]](#page-62-8)

### <span id="page-28-0"></span>3.3 Analýza ve frekvenční oblasti

Záznam EEG je vhodné reprezentovat jak v časové, tak i ve frekvenční oblasti. K převedení signálu do frekvenční oblasti se používá Fourierova transformace. Pomocí ní lze rozložit signál na jednotlivé frekvenční složky a zjistit charakteristiky, které není možné určit jen z časové oblasti. [\[10\]](#page-62-10)

#### <span id="page-28-1"></span>3.3.1 Fourierova transformace

Fourierova transformace využívá dvou základních harmonických funkcí sinus a cosinus k vyjádření časově závislého signálu. Signál může být buď spojitý či diskrétní.

Fourierova transformace je definována integrálním vztahem:

$$
X(\omega) = \int_{-\infty}^{\infty} x(t) \exp(-j\omega t) dt,
$$
\n(3.6)

kde

 $X(\omega)$  je spektrum signálu k funkci času x(t) a  $\omega$  je úhlová frekvence ( $\omega = 2\pi f$ ). Při zpracování EEG je signál vzorkován určitou frekvencí  $f_s\,=\,\frac{\omega}{2\pi}\,=\,\frac{1}{T_s}$  $\frac{1}{T_s}$  , kde  $T_s$  je perioda

vzorkování. [\[10\]](#page-62-10) Vzorkováním dostaneme posloupnost bodů  $x(n)$ . Pro spektrum diskrétní posloupnosti platí:

$$
DTFTx(n) = X(\exp(j\omega)) = \sum_{i=1}^{N} x(n) \exp(-j\omega n)
$$
\n(3.7)

Jedná se o vzorec pro Fourierovu transformaci v diskrétním £ase. Spektra spojitého a diskrétního signálu se od sebe liší tím, že spektrum diskrétního signálu je periodické s periodou  $2\pi$ . [\[10\]](#page-62-10)

#### <span id="page-29-0"></span>3.3.2 Diskrétní Fourierova transformace

Při práci s konečným počtem hodnot se pracuje s tzv. Diskrétní Fourierovou transformací:

$$
DFTx(n) = X(k) = \sum_{n=0}^{N-1} x(n) \exp(-j\frac{2\pi}{N}kn)
$$
\n(3.8)

DFT nám umožňuje postupně vypočítat ze zadaných N diskrétních hodnot signálu  $x(n)$ N diskrétních hodnot spektra  $X(k)$ . Počet vzorků N je v časové i frekvenční oblasti stejný. Jedná se o souměrné spektrum, takže pro reálnou posloupnost stačí vypočítat jen hodnoty diskrétního spektra v intervalu < 0; $\frac{1}{2}F_V$  >, kde  $F_V$  je vzorkovací frekvence. [\[10\]](#page-62-10)

#### <span id="page-29-1"></span>3.3.3 Rychlá Fourierova transformace

Algoritmus pro rychlou Fourierovu transformaci (FFT) se používá pro výpočet DFT. Princip FFT spočívá v tom, že rozloží libovolnou posloupnost na kratší posloupnosti, jejichž výpočet DFT vyžaduje menší počet aritmetických operací. Následným seskládáním se pak získá spektrum původní posloupnosti. [\[11\]](#page-62-11)

Využívá se substituce:

$$
W_N^{nk} = \exp\left(-j\frac{2\pi}{N}kn\right) \tag{3.9}
$$

Vzorec pro DFT:

$$
DFTx(n) = X(k) = \sum_{n=0}^{N-1} x(n)W_N^{nk}
$$
\n(3.10)

Snížení počtu výpočetních operací na základě vlastností činitele  $W_N^{nk}$ :

• Periodicita s periodou:

$$
W_N^{nk} = W_N^{nk+N} = \dots \tag{3.11}
$$

• Pro  $\frac{N}{2}$  bodovou a N-bodovou DFT bude:

$$
W_{N/2}^{nk} = W_N^{2nk} \tag{3.12}
$$

 $\bullet$  Činitel  $W_N^{nk}$  se vyznačuje souměrností

$$
W_{N/2}^{nk+N/2} = -W_N^{nk} \tag{3.13}
$$

Oproti DFT je FFT řádově rychlejší, když snižuje počet výpočtů z  $N^2$  na  $N \cdot \log(n)$ . [\[11\]](#page-62-11)

### <span id="page-30-0"></span>3.3.4 Výkonové spektrum

Výkonové spektrum nám říká, v jaké míře jsou zastoupeny jednotlivé složky ve frekvenčním spektru.

$$
P(f) = R_E^2[X(f)] + I_M^2[X(f)],
$$
\n(3.14)

kde

 $X(f)$  je Fourierova transformace EEG signálu. Nic nám však už neříká o fázi.

Při provádění frekvenční analýzy jsou součástí analýzy i výpočty tzv. cross spektra a koherence.

$$
Crossspectrum = X(f)Y * (f), \qquad (3.15)
$$

kde

 $X(f)$  a Y (f) isou Fourierovy transformace a \* značí komplexní sdružení. Jedním z dalších možných výpočtů je výpočet Fourierovou transformací kovariance dvou signálů. Cross spektrum je použito pro výpočet koherence dvou signálů. [\[8\]](#page-62-8)

Koherence udává, jak moc si jsou dva signály podobné ve frekvenční oblasti.

$$
Coherence = \frac{Crosspectrum}{\sqrt{PX(f) - PY(f)}}
$$
\n(3.16)

Koherence nabývá hodnot od 0 do 1, kdy 0 značí žádnou podobnost mezi dvěma signály na určité frekvenci, zatímco 1 potvrzuje naopak úplnou podobnost. V MATLABu lze pro její výpočet použít funkci mscohere $(\dots)$ . [\[8\]](#page-62-8)

### <span id="page-31-0"></span>3.4 Segmentace signálu

Pojem segmentace signálu znamená rozdělení signálu na menší úseky. S nimi lze pak lépe pracovat při další analýze. Při zpracování dlouhodobých biosignálů je důležité si zvolit takový typ segmentace, který není tolik časově a paměťově náročný.

Existují dva typy segmentace:

- Konstantní
- Adaptivní

#### <span id="page-31-1"></span>3.4.1 Konstantní segmentace

Konstantní segmentace rozdělí signál na stejně dlouhé úseky, co se týká do počtu vzorků a tedy i času. Nevýhodou této segmentace je, že nemá žádný bližší vztah ke zpracovávanému signálu a nezáleží na tom, zda se jedná o stacionární či nestacionární signál. Výhodou je pak implementace algoritmu, která není vůbec obtížná a oproti adaptivní segmentaci se jedná o rychlou a ne tolik paměťově náročnou metodu segmentace.

#### <span id="page-31-2"></span>3.4.2 Adaptivní segmentace

EEG signál je však časově proměnný a konstantní segmentace není vhodná pro další zpracování. Proto je potřeba rozdělit EEG signál na takové úseky, které mají různou délku v závislosti na změnách jeho charakteristik v čase. Tato metoda rozdělení signálu na jednotlivé segmenty se nazývá adaptivní segmentace.

Adaptivní segmentace detekuje pomocí různých algoritmů změny v amplitudové či frekven£ní charakteristice zpracovávaného signálu. Existuje mnoho metod adaptivní segmentace, ať už se jedná např. o jednokanálovou, či vícekanálovou.

Příklady adaptivní segmentace:

• Adaptivní segmentace na základě lineární predikce

- Adaptivní segmentace na základě autokorelační funkce
- $\bullet$  Adaptivní segmentace s narůstajícím a pevným oknem
- Adaptivní segmentace na základě dvou spojených oken
- Adaptivní segmentace na základě míry diference

Základem adaptivní segmentace je tzv. metoda dvou oken. Př ní se porovnávají určité parametry ve dvou oknech. [\[12\]](#page-62-12)

Princip adaptivní segmentace metody dvou oken, kdy máme jedno referen£ní a jedno posuvné okno:

Na po£átku signálu je zvoleno pevné referen£ní okno o ur£ité £asové délce. Podle druhu adaptivní segmentace je pro toto referenční okno proveden výpočet, který v něm určí vybranou charakteristiku (např. rozptyl). Po zbývající části signálu se pohybuje posuvné okno. V posuvném oknu je stejným způsobem jako u pevného referenčního okna proveden výpočet parametru. Míra diference mezi posuvným a pevným oknem se určí z rozdílu obou parametrů. Při překročení určité stanovené meze je nalezena hranice segmentu. Pevné referenční okno se přesune namísto posuvného a posuvné se dále opět pohybuje po zbylé části signálu.

<span id="page-32-0"></span>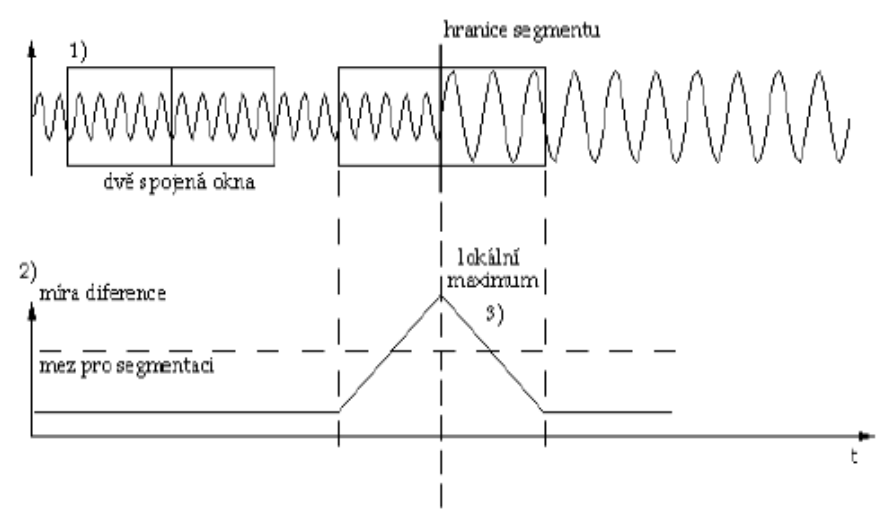

Obr. 3. Princip adaptivní segmentace.

Obrázek 3.2: Adaptivní segmentace [\[7\]](#page-62-7)

# <span id="page-34-0"></span>Kapitola 4

# MATLAB

Matrix laboratory. Je vysokoúrovňový programovací jazyk a zároveň i prostředí pro numerické výpo£ty a zobrazení. Je vyvinut spole£ností MathWorks. MATLAB dovoluje manipulaci s maticemi, vykreslování dat a funkcí, implementovat algoritmy, vytvářet vlastní grafické prostředí a je schopný pracovat i s programy napsanými v jiném programovacím jazyce. Ať už se jedná o C, C++ £i Javu.

# <span id="page-34-1"></span>4.1 GUI

Graphical user interface. Jedná se o grafické prostředí programu MATLAB. Slučuje jednotlivé prostředky a komponenty, které pomáhají uživateli vytvořit vlastní program. Jsou dvě základní možnosti, jak takový program vytvořit. Pro jednoduchost, kdy uživatel není tak obeznámen s příkazy a různými toolboxy, existuje tzv. GUIDE.

GUIDE je grafické vývojové prostředí MATLABu obsahující nástroje, které interaktivně vytvoří uživateli jeho vlastní program jen pomocí klikání a tahání různých objektů, viz obrázek [4.1.](#page-35-1)

Druhá možnost je psaní vlastních příkazů a skriptů.

Mezi základní komponenty GUI patří různé druhy tlačítek (pushbutton, radiobutton, . . . ), menu, checkboxy, textová pole, atd.

Většina jednotlivých komponentů má v sobě možnost zavolání tzv. callbacku. Jedná se o funkci, které se automaticky spustí při nějaké akci související s daným komponentem (vybrání možnosti z nabídky, kliknutí myší atd.).

Uspořádání jednotlivých grafických objektů je hierarchické viz. obrázek [4.2.](#page-36-0) Každá instance grafického objektu má svůj unikátní identifikátor, tzv. handle. Pomocí tohoto identifikátoru lze manipulovat s danou instancí a měnit její vlastnosti. Pro práci s instancemi obsahuje MATLAB dvě základní funkce: get a set. Pomocí příkazu set se nastavují parametry instance a pomocí příkazu get se naopak získávají.

#### <span id="page-34-2"></span>4.1.1 Figure

Jedná se o okno na obrazovce, které slouží MATLABu k vykreslení grafického výstupu. Je mnoho syntaxí, jak zavolat tento objekt. Od jednoduchého figure(), které vytvoří okno se

<span id="page-35-1"></span>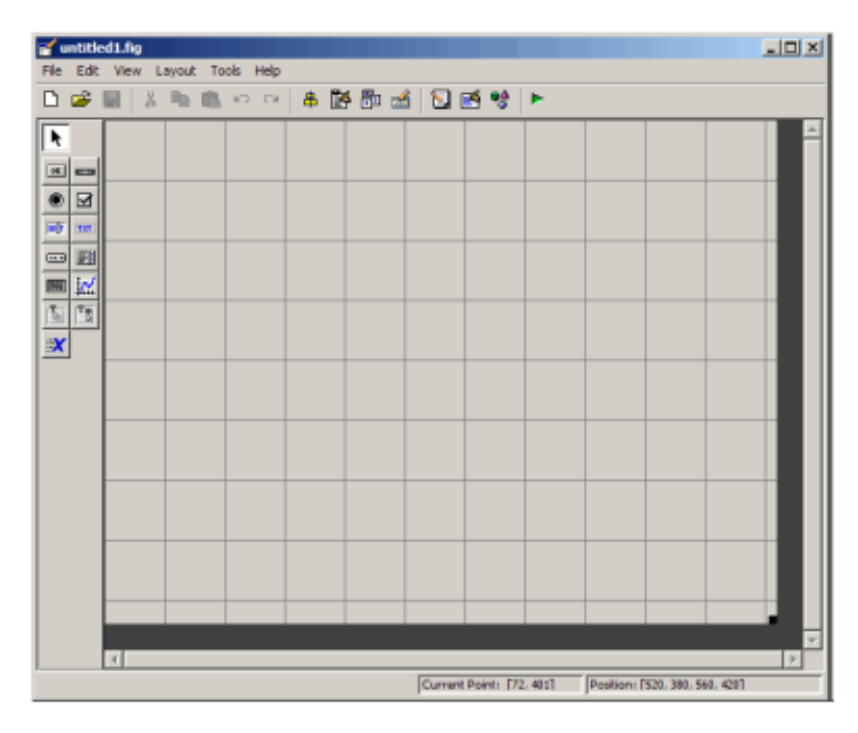

Obrázek 4.1: GUIDE[\[13\]](#page-62-13)

základními vlastnostmi, po figure('PropertyName', propertyvalue,...), kdy lze specifikovat mnoho vlastností jako pozice, výška, šířka, nadpis atd. Při zavolání příkazu  $h =$ figure(...) přiřadíme oknu proměnnou neboli handle h, do které se ukládají vlastnosti daného okna. Pro získávání, měnění či specifikování vlastností pracujeme s touto proměnnou.

#### <span id="page-35-0"></span>4.1.2 UIobjects

Grafické objekty pro uživatelské rozhraní. Nacházejí se hierarchicky pod figure. Pomocí nich se implementuje grafické rozhraní. Jako u každého objektu, můžeme specifikovat různé vlastnosti. Mezi UI objekty °adíme UIcontrol, UImenu, UIcontextmenu, UItable, UIpanel a UIbuttongroup.

#### UIcontrol

UIcontrol jsou grafické objekty, které většinou při své aktivaci provedou callback. Stejně jako všechny UI objekty jsou podřízeny *figure*. Existuje 10 základních typů těchto objektů, kdy každý má svůj specifický význam.

#### Pushbutton

Tlačítko, při jehož stisknutí je provedena nadefinovaná akce. Po stisknutí nezůstává v aktivním stavu. Je užitečné, když akce, kterou chce uživatel provést, nesouvisí s dalšími akcemi definovanými ostatními objekty (např. tlačítko  $OK$ ).

<span id="page-36-0"></span>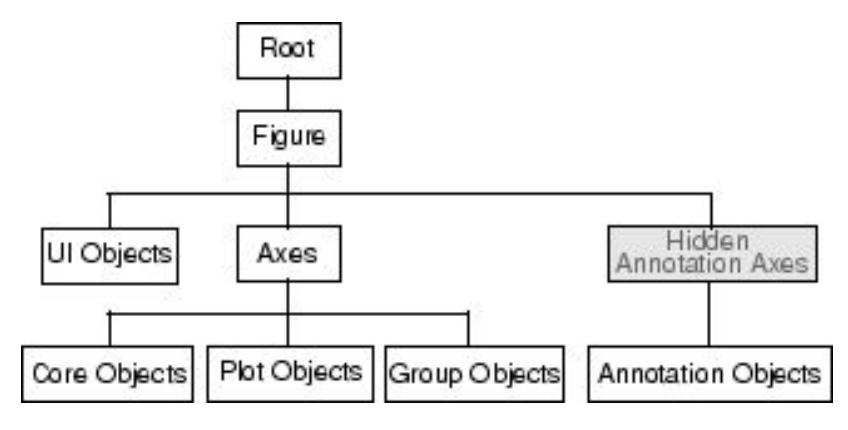

Obrázek 4.2: Hierarchie objektů v MATLABu [\[14\]](#page-62-14)

#### Checkbox

Checkbox také generuje akci při stisknutí, ale oproti tlačítku zůstává v aktivním stavu. Je vhodný, když uživatel potřebuje více nezávislých možností. Může jich být aktivních více najednou. Stav daného checkboxu je vidět na obrazovce a při dalším stisknutí se opět deaktivuje.

#### Radiobutton

Objekt radiobutton funguje stejně jako checkbox, akorát s tím rozdílem, že v jejich skupině může být aktivní jen jedno.

#### Pop-up menu

Pří jeho stisknutí dojde k zobrazení seznamu možností. Když není stisknuto, ukazuje poslední volbu. Stejně jako u skupiny radiobuttonů může být aktivní jen jedna možnost v rámci jednoho pop-up menu. Oproti skupině radiobuttonů nezabírá tolik prostoru.

#### Edit

Textové pole, kam lze psát a upravovat text dle vlastní potřeby. Vhodné pro textový vstup.

#### Frame

Obdélníkový okraj, který je vhodný pro odlišení různých částí okna, které spolu nesouvisí. Nelze u něj vyvolat callback.

#### Listbox

Listbox zobrazuje seznam možností, u kterého si uživatel může vybrat jednu či více z nabízených možností. Pomocí vlastností min a max lze nastavit, kolik jich může uživatel zvolit.

#### Slider

Posuvník. Jeho pozice je definována pomocí numerické hodnoty, která určuje jeho aktuální pozici. Pohybuje se s ním buď posouváním nebo klikáním. Pomocí vlastností je možné určit jeho rozsah, výchozí pozici, délku či velikost. Může být horizontální nebo vertikální.

#### Text

Pole se statickým textem. Oproti objektu edit nelze měnit. Vhodné pro popisky u ostatních grafických objektů. Není způsob, jak u něj vyvolat callback.

#### Toggle

Podobné tlačítko jako pushbutton. Po stisknutí se však navrátí do původní polohy a je vidět, jestli je aktivní nebo ne. Vhodné pro vytváření toolbarů.

#### UImenu

UImenu vytváří hierarchickou strukturu jednotlivých menu. UImenu lze použít i pro vytváření položek u kontextového menu.

#### UIcontextmenu

Pomocí kontextového menu je možné vytvořit nabídku, která se zobrazí při kliknutí pravým tlačítkem myši na grafický objekt.

#### UItable

Příkaz, který vytváří tabulku.

#### UIpanel

UIpanel sdružuje ostatní grafické komponenty jako UIcontrol, Axes či UIbuttongroup. Je vhodný pro správu více grafických objektů.

#### UIbuttongroup

Obsahuje nejčastěji toggle a radiobutton, ale může obsahovat i ostatní grafické komponenty. Jedná se o podobný grafický kontejner jako UIpanel.

### <span id="page-37-0"></span>4.1.3 Axes

Objekt sloužící k vykreslení grafů. Při zavolání příkazu, který potřebuje osy pro zobrazení (light, image atd.), je MATLAB automaticky vytvoří. S vlastnostmi se opět pracuje pomocí příkazů set a get.

# <span id="page-38-0"></span>4.2 Předzpracování EEG

Zpracování dlouhodobých dat je problematické. Jedná se o časovou a paměťovou náročnost. Typická vzorkovací frekvence je 128 Hz. Při 10 minutovém záznamu se jedná o 76800 vzorků. U dlouhodobých dat bývá však záznam v desítkách dní. Když se vezme v potaz, že EEG bývá nejčastěji dvacetisvodové, je očividné, že paměť je jedním z hlavních faktorů u zpracování dlouhodobých dat. S paměťovou náročnosti roste úměrně i ta časová. [\[8\]](#page-62-8)

Předzpracování signálu je potřebné pro co největší efektivitu při následném zpracování. Důležité je pokusit se o takové úpravy, aby se dosáhlo celkového snížení objemu dat, z toho vyplívající časové a paměťové náročnosti a charakteristika z pohledu sledovaných parametrů výsledného signálu byla co nejvíc podobná charakteristice původního.

Následující metody lze použít pro zvýšení efektivity zpracování signálu.

#### <span id="page-38-1"></span>4.2.1 Podvzorkování

O podvzorkování hovoříme tehdy, když při vzorkování signálu není dodržen Shannonův vzorkovací teorém, a to má za následek nemožnost rekonstrukce původního signálu a vznik umělých artefaktů. I přes ztraátu některých informací a zkreselní pomocí umělých artefaktů, je podvzorkování vhodné pro hrubé zpracování dlouhodobých dat.

V prostředí MATLAB jsou pro podvzorkování implementovány následující funkce:

#### Resample

Jedna z funkcí, která mění vzorkovací frekvenci signálu.

 $Y =$ **Resample(X,P,Q)**, kde X je signál, u kterého se v poměru  $P/Q$  změní původní vzorkovací frekvence.

Oproti jiné často používané funkci Upfirdn má výhodu v defaultním používání antialiasingového dolnopropustného FIR filtru během podvzorkování a kompenzuje tím zpoždění filtru.  $[14]$ 

#### Upfirdn

Zvyšuje i snižuje vzorkovací frekvenci. Neimplementuje defaultně filtr a uživatel si ho musí navrhnout sám. Je trochu obtížnější na implementaci.

#### $Y = Upfrdn(X,H,P,Q),$

kde

 $X$  je původní signál,  $P/Q$  poměr ve kterém se mění vzorkovací frekvence a  $H$  je navržený filtr.  $[14]$ 

#### Decimate

Slouží k podvzorkování původního signálu, při kterém používá stejně jako resample dolnopropustný filtr.

 $Y = Decimate(X,R),$ 

kde

 $X$  je původní signál, u kterého se Rkrát sníží vzorkovací frekvenci. Základním filtrem je Chebyshevův filtr 8. řádu. [\[14\]](#page-62-14)

#### Vlastní podvzorkování

Kromě funkcí již implementovaných v programu MATLAB lze vyzkoušet vlastní metody podvzorkování. Jako základ vlastního podvzorkování používám funkci buffer(...). Základní implementace této funkce je:

 $Y =$ **Buffer(X,N)**, kde

 $X$  je vektor a  $N$  délka jednotlivých segmentů. Výsledkem je matice, která má  $N$  řádků.

V jednotlivých segmentech vypočítám maximum a minimum. Jejich hodnoty pak dávají nový vektor.

<span id="page-39-1"></span>Uživatel musí dbát na to, jaká analýza bude použita a tomu přizpůsobit výslednou vzorkovací frekvenci. Při velkém podvzorkování se ztrácí informace o vyšších frekvencích a práce ve frekvenční oblasti je velmi obtížná.

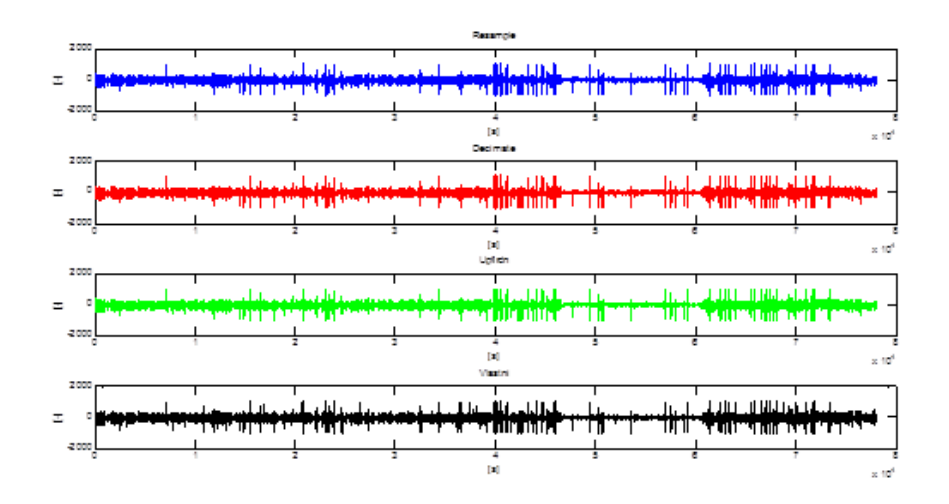

Obrázek 4.3: Jednotlivá podvzorkování signálu

#### <span id="page-39-0"></span>4.2.2 HDF5

Další z metod, jak zjednodušit práci s dlouhodobými daty, je vhodná volba datové formátu.

Hierarchical data format. Jedná se o datový model, který je založen na stromové struktuře a slouží k uchování a zpracování velkých datových kolekcí. Výhoda formátu HDF5 je taková, že pro práci s ním není potřeba načítat celý soubor do paměti, ale lze pracovat jen s určitými částmi. Nemá žádná omezení na počet či velikost datových objektů v kolekci. [\[15\]](#page-62-15)

Obsahuje:

• SW knihovnu, která funguje na mnoho platformách

### 4.2. PŘEDZPRACOVÁNÍ EEG 27

• mnoho funkcí, které dovolují časovou a paměťovou optimalizaci

• nástroje pro analýzu, zpracování a zobrazení dat v kolekci

Hierarchie HDF5:

• group

Jedná se v hierarchii o složky. Mohou obsahovat další složky, datasety, atributy, odkazy £i datatypy.

- dataset Jedná se o kolekci dat. Mnohodimenzionální pole či znakové řetězce.
- atribut Data, která jsou spojena s jinou entitou, třeba datasetem.
- link Odkaz na objekt.
- datatyp

Popisuje data v datasetu nebo atribut. Ukazuje, jak se mají správně interpretovat data v datasetu.

#### <span id="page-40-0"></span>4.2.3 Randomizace

Pro práci s dlouhodobými signály je vhodná i metoda randomizace. Randomizace spo£ívá v tom, že je vybrán náhodný počet prvků z množiny a nad ním je spuštěn určitý algoritmus. Tím se zkrátí výsledný čas na zpracování, jelikož nejsou procházeny všechny prvky v množině.

Základ randomizace je takový, že je provedena konstantní segmentace (např. již zmíněná funkce buffer) na vybraném kanálu. Ze všech těchto segmentů je náhodně vybráno určité procento, se kterým se dále pracuje. Náhodně vybrané segmenty jsou pak setřízeny podle pořadí a je vybrán určitý parametr. Ten bude jenodtlivé segmenty definovat. Pro zjištění technických artefaktů je vhodné vybrat střední hodnotu, která je víceméně konstantní, ale při technických artefaktech může dojít k jejímu lehkému vychýlení. Více viz parametrizace [4.3.2](#page-41-2)

Pro vytvoření náhodné posloupnosti do určitého čísla bez opakování prvků je v MATLABu definována funkce randperm $(\dots)$ .

 $\mathrm{Random}(N)$  vrátí náhodnou posloupnost prvků bez opakování do čísla N, ale již si nelze vybrat počet prvků.

To lze zajistit pomocí funkce randperms $(\dots)$ .

 $Random(S(M,N))$  vrátí náhodnou množinu do čísla  $M$ , stejně jako funkce randperm, ale je možnost vybrání počtu prvků z množiny pomocí vektoru  $N$ ,  $\mathbb{P}$ ř. Randperms $(6,1:3)$  vrací 1. až 3. prvek funkce randperm $(6)$ .

Pro setřídění výsledné posloupnosti lze použít funkci sort $(\dots)$ .

Sort(X) setřídí prvky v množině X vzestupně.

Pomocí těchto funkcí lze získat setříděnou posloupnost náhodně vybraných segmentů.

### <span id="page-41-0"></span>4.3 Zpracování EEG

#### <span id="page-41-1"></span>4.3.1 Segmentace

Základním požadavkem pro segmentaci dlouhodobých signálů je paměťová a časová nenáročnost. Jak už bylo zmíněno, konstantní segmentace sice není tolik časově a paměťově nenáročná jako adaptivní, ale pro časově proměnné signály typu EEG není vhodná. Kvůli tomu je potřeba navhrnout metodu adaptivní segmentace, která by dle nějaké charakteristiky rozdělila signál na vhodné segmenty pro další zpracování.

Pro co nejmenší počet výpočtů je důležité použít výpočetně nenáročné operace. Tento požadavek splňují statistické parametry, které pracují s amplitudovým rozdělením signálu. Statistické parametry vhodné pro využití u EEG jsou: střední hodnota, rozptyl, šikmost a špičatost. Výpočetně náročnější operace se pojí s frekvenční oblastí. Pro EEG je vhodná práce ve frekvenční oblasti, ale převod do ní pomocí FFT v jednotlivých oknech je časově náročný a pro rychlou představu o naměřených datech pomocí adaptivní segmentace téměř nepoužitelné.

Základem adaptivní segmentace je metoda buď dvou posuvných oken, nebo posuvného a referenčního. Pohyb oken je zajištěn pomocí funkce for, která postupně prochází všechna data.

#### <span id="page-41-2"></span>4.3.2 Parametrizace

Parametrizace je jednou z možností, jak se pokusit o rychlejší zpracování dlouhodobých biosignálů. Základem paramterizace je konstantní segmentace, která rozdělí signál na stejně dlouhé segmenty. V nich se následně spočítá libovolný parametr, který mi bude jednotlivé segmenty definovat, a vykresí se graf. Z něj je možné vidět určité zajímavé úseky, kde se nacházejí a zaměřit se na tyto části signálu.

Pro další snížení časové náročnosti je použita randomizace, která vybírá jen určitý vzorek segmentů, ve kterých proběhne výpočet parametru a tím velmi urychlí nalezení vhodných a zajímavých částí signálu.

Kromě vykreslování grafů pomocí funkce  $plot(\ldots)$ , která je velmi často používána, lze použít také funkci line(...). Jedná se o obyčejnou křivku, která nepouživá tolik možností pro vykreslování jako funkce plot, a z toho plyne mnohonásobně rychlejší vykreslení.

Nadefinuji si libovlnou čáru, které následně pomocí funkce set nastavím hodnoty pro jednotlivé osy.

 $H\nu = line(nan,nan);$ set(lHandle,'Xdata',osa\_x,'YData',vektor\_parametr);

# <span id="page-42-0"></span>Kapitola 5

# Program

Programová praktická část je zaměřena na zobrazení potřebných výsledků při analýze a segmentaci dlouhodobých dat. Hlavním úkolem bylo ulehčit práci při zpracování těchto dat a pokusit se vybrat ze signálů pomocí adaptivní segmentace, co nejméně náročné na paměťové a časové zpracování, nejzajímavější oblasti.

<span id="page-42-2"></span>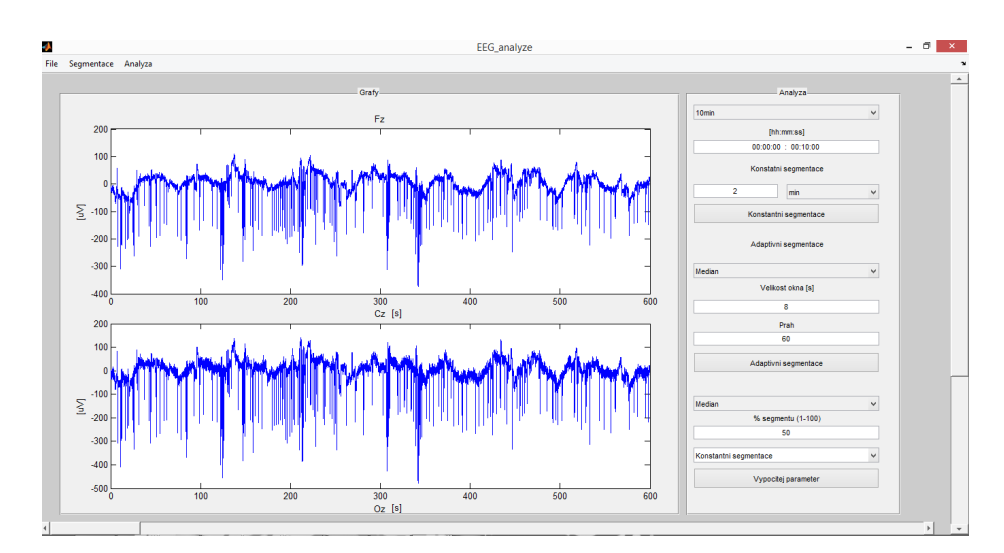

Obrázek 5.1: Hlavní okno aplikace, ve kterém probíhá vykreslování a analýza datových kanál·

### <span id="page-42-1"></span>5.1 Data

Data z dlouhodobých pozorování, která byla součástí vývoje tohoto grafického prostředí, jsou z Mayo Clinic z roku 2014, kdy se jedná o 8 dní dlouhý záznam. Jsou to data ve formátu edf, která jsou rozdělena po jednotlivých dnech a nocích. Součástí GUI je sloučení těchto dat do jednoho souboru, na kterém byla zkoušena práce s dlouhodobými daty.

Program umožňuje načíst data z několika souborů ve formátu .edf. Během tohoto sloučení, pro zjednodušení paměťové náročnosti, lze tyto data podvzorkovat a tím ulehčit celkovou náro£nost na zpracování dat. Výsledný formát výstupního souboru, se kterým pak pracuje program je .h5.

### <span id="page-43-0"></span>5.1.1 EDF

European data format. Standardní datový formát, který slouží pro práci a uchování mnohokanálových biomedicínských a fyzikálních dat (nejčastěji EEG a PSG). Novější verze  $EDF+$ je více flexibilní oproti EDF, kdy kromě záznamů může obsahovat anotace a také ECG, EMG, evokované potenciály atd.

#### <span id="page-43-1"></span>5.1.2 Konverze do HDF5

Při zvolení položky *file -> conversion* v hlavním okně vyskočí okno, ve kterém si uživatel vybere data ve formátu EDF podle pořadí, v jakém je chce dané soubory pospojovat a provést konverzi do HDF5 viz. obrázek [5.2.](#page-43-2)

<span id="page-43-2"></span>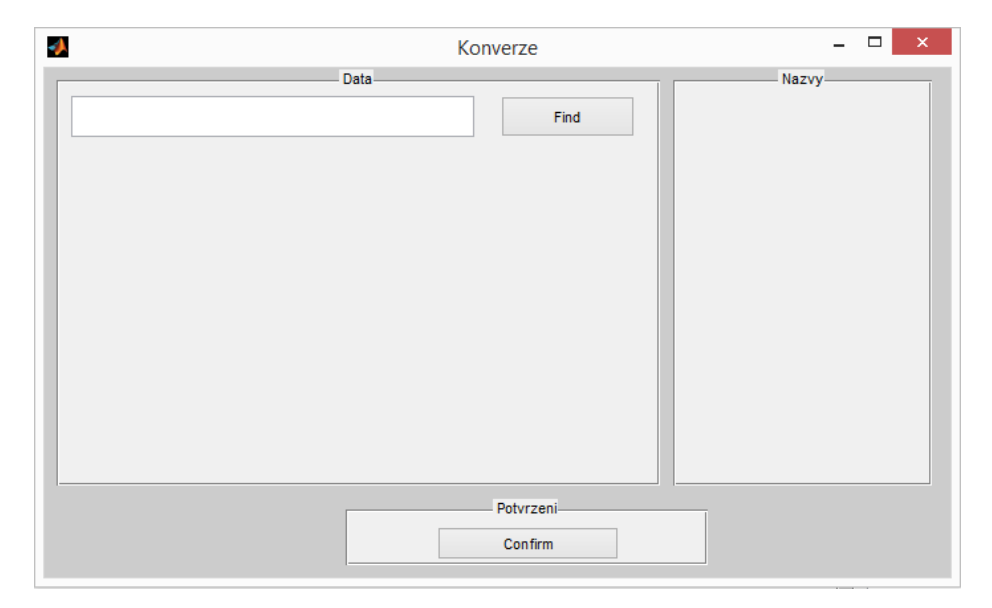

Obrázek 5.2: Výchozí okno pro konverzi do datového formátu HDF5

Okno pro konverzi je rozděleno na 3 UIpanely. Pomocí tlačítek Find se zavolá funkce uigetfile $(...)$ , kde si uživatel vybere soubory a jejich cesty se následně zobrazí v textovém poli v levém panelu a jejich názvy v pravém panelu. Cesta k jednotlivým souborům je následně použita pro funkci EDF read write $(\ldots)$ . Pomocí zvolení vhodných parametrů načte tato funkce jen hlavičku daného souboru a uloží ji do MATLABovské struktury viz. obrázek [5.3.](#page-44-1)

Po potvrzení tlačítkem Confirm se vytvoří nové okno s jednotlivými kanály v podobě UItable, která obsahuje názvy všech kanálů z hlaviček daných souborů viz. obrázek [5.4.](#page-45-3)

<span id="page-44-1"></span>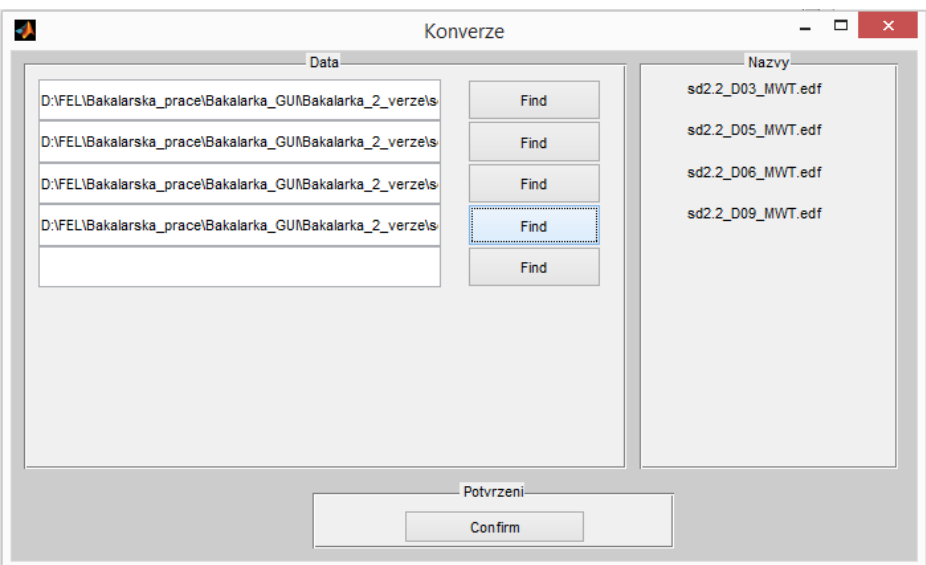

Obrázek 5.3: Soubory připravené ke spojení a převodu do formátu HDF5

Uživatel si pomocí checkboxů u každého kanálu vybere, jaký kanál převede do hromadného HDF5 souboru. Pro práci s dlouhodobými daty je zde možnost podvzorkování signálu, kdy pomocí tlačítek  $Fs - UP$  a  $Fs - DOMN$  vynásobíme/vydělíme frekvenci dvěma.

Poté, co si uživatel vybere kanály a jejich výslednou frekvenci pro pozdější práci, kliknutím opět na tlačítko Confirm spustí proces vytváření souboru HDF5. Tento proces končí oknem, kam si zadá název výsledného souboru.

#### <span id="page-44-0"></span>5.1.3 Na£tení dat

Načtení dat probíhá opět v hlavním okně v položce *file*  $\geq$  *load* viz. obrázek [5.5.](#page-46-3)

Okno pro načtení dat je rozděleno na 4 UIpanely. V levém panelu se nacházejí tlačítka s jednotlivými názvy kanálů z načteného HDF5 souboru. Při stisknutí těchto tlačítek se objeví v centrálním panelu podrobnosti ohledně zvoleného kanálu. Jedná se o maximální hodnoty minimální hodnoty, vzorkovací frekvenci atd. V pravém panelu si pak uživatel vybere, jaké kanály si přeje načíst. V případě všech zvolí v pravém dolním panelu tlačítko Vše, v případě vymazání všech zvolených stiskne tlačítko Odebrat. Načtení vybraných kanálů pak potvrdí tlačítkem Potvrdit.

Předávání dat mezi jednotlivými okny je pomocí funkcí setappdata(...) a getapp $data(\ldots)$ .

<span id="page-45-3"></span>

| J.<br>Konverze                |           |           |      | $\Box$<br>- | $\times$     |
|-------------------------------|-----------|-----------|------|-------------|--------------|
| Name                          | Unit      | Frequency |      | Convert     |              |
| Fz                            | uV        |           | 512  |             | ٨            |
| Cz                            | <b>uV</b> |           | 512  |             |              |
| Oz                            | uV        |           | 512  |             |              |
| C <sub>3</sub>                | <b>uV</b> |           | 512  |             |              |
| C <sub>4</sub>                | uV        |           | 512  |             |              |
| E <sub>1</sub>                | <b>uV</b> |           | 512  |             |              |
| E <sub>2</sub>                | uV        |           | 512  |             |              |
| M <sub>1</sub>                | uV        |           | 512  |             |              |
| M <sub>2</sub>                | uV        |           | 512  |             |              |
| LA                            | mV        |           | 1024 |             |              |
| LL.                           | mV        |           | 1024 |             |              |
| RA                            | mV        |           | 1024 |             |              |
| Chin                          | mV        |           | 512  |             |              |
| Man_Pos                       |           |           | 64   |             |              |
| Fp1                           | <b>uV</b> |           | 512  |             |              |
| Fp <sub>2</sub>               | uV        |           | 512  |             |              |
| F <sub>3</sub>                | <b>uV</b> |           | 512  |             |              |
| F <sub>4</sub>                | uV        |           | 512  |             | $\checkmark$ |
| Fs - DOWN<br>Fs-UP<br>Confirm |           |           |      | All         |              |

Obrázek 5.4: Seznam všech kanálů v načtených hlavičkách z EDF souborů

# <span id="page-45-0"></span>5.2 Zobrazení

#### <span id="page-45-1"></span>5.2.1 Datový kanál

Hlavní využití formátu HDF5 je hlavně díky zobrazování dat. Oproti ostatním formátům (EDF, MATLABovskému m-filu, ...) je možno načíst jen část dat v daném datasetu. Místo, aby se dlouhavě načítal celý soubor jako je to u m-filů, lze si načíst jen data, které si potřebuje uživatel vykreslit nebo s nimi pracovat. viz. obrázek [5.6.](#page-47-0)

Po načtení dat je hlavní okno rozděleno na dvě části, dva UIpanely. V levém panelu probíhá vykreslování dat dle zvolených možností v pravém panelu. Kromě těchto dvou částí jsou zde ještě dva posuvníky, horizontální a vertikální. Horizontální slouží k posouvání v čase na všech kanálech, v závislosti na zvolené délce časové osy. Díky vlastnostem HDF5 formátu pro vykreslování se vždy načítá jen ta část kanálu, která má být vykreslena. Vertikální slouží k posouvání po jednotlivých kanálech, kdy po načtení více kanálů je vždy v okně zobrazena jen jedna polovina všech kanálů.

#### Časová osa

Pro zobrazení jen určité části kanálu je zavedeno měřítko časové osy viz. obrázky [5.7a](#page-47-1) a [5.7b.](#page-47-1)

#### <span id="page-45-2"></span>5.2.2 Segment

Pro možnost zobrazení jen určitých segmentů, vzniklých při adpativní segmentaci, je vytvořeno v hlavním menu talčítko Analýza. Při jeho rozkliknutí a vybrání možnosti Choose, je

<span id="page-46-3"></span>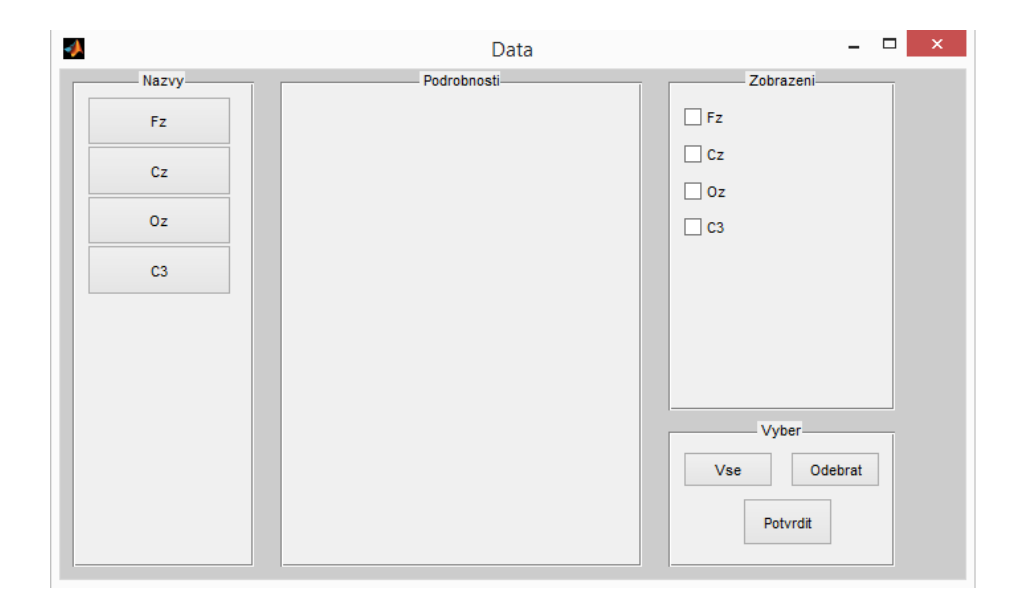

Obrázek 5.5: Okno aplikace umožňující načtení datových kanálů z HDF5 souboru

možné si vybrat pomocí myši určitý segment a ten se pak zobrazí v novém okně viz. obrázek [5.8.](#page-48-2)

U segmentu je podobně jako v hlavním okně možnost zvolení časového měřítka (i rámec sekund). Lze si tedy podrobně projít daný segment.

# <span id="page-46-0"></span>5.3 Segmentace

Ke zjištění časové náročností jednotlivých segmentací obsahuje MATLAB funkce tic (začne měřit čas) a toc (zastaví měření času). Vhodné pro zkoušení časové náročnosti jednotlivých segmentací.

### <span id="page-46-1"></span>5.3.1 Konstantní segmentace

Pro lepší pochopení charakteru signálu je možnost provést konstantní segmentaci viz. ob-rázek [5.9,](#page-49-0) kterou pak lze dobře použít na vykreslení vybraných parametrů vypočítaných v rozsegmentovaných úsecích. Velikost úseků si může uživatel zvolit sám. V nabídce jsou vteřiny, minuty a hodiny. Počet jednotek času pak napíše do textového pole viz. obrázek [5.10.](#page-50-0)

### <span id="page-46-2"></span>5.3.2 Adaptivní segmentace

Adaptivní segmentace v programu je založena na dvou oknech, pevném referenčním a posuvném viz. adaptivní segmentace v teoretické části. Uživatel si může zvolit velikost okna, se kterými segmentace pracuje a práh, který značí diferenci pro daný parametr mezi oběma

<span id="page-47-0"></span>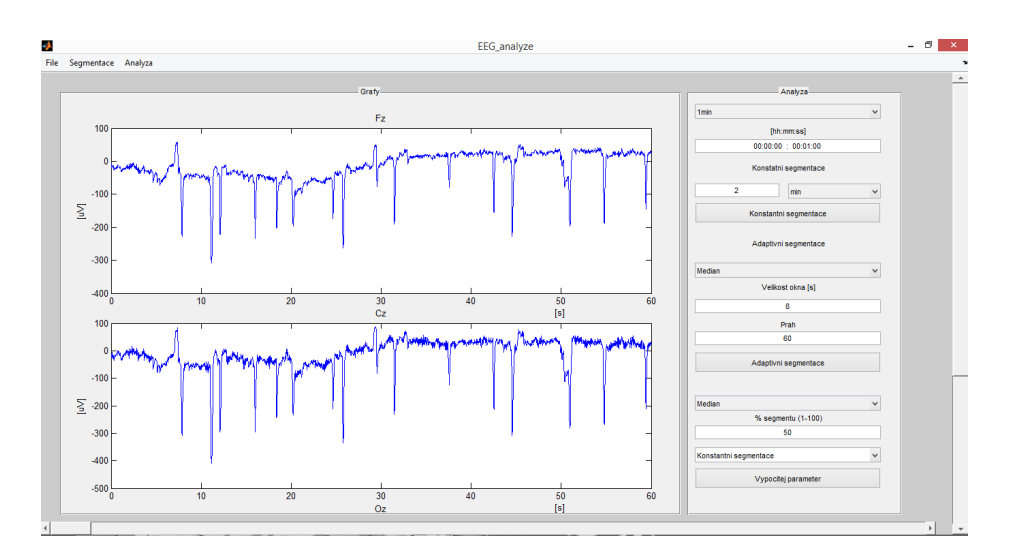

Obrázek 5.6: Zobrazení dat v hlavním okně aplikace

<span id="page-47-1"></span>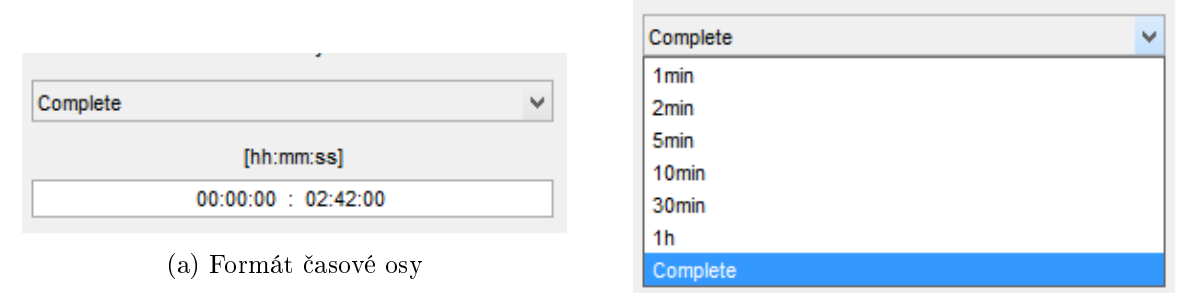

(b) Jednotlivá měřítka časové osy

Obrázek 5.7: Možnosti časové osy

okny viz. obrázek [5.12.](#page-50-2) Je navrženo několik způsobů adaptivní segmentace pro dlouhodobé signály. Při zvolení typu segmentace jsou u každého defaultní hodnoty pro okno a práh na základě jejich parametru viz. obrázek [5.11.](#page-50-1)

Při adaptivní segmentaci je nadefinována minimální a maximální velikost úseku, aby v části záznamu nebylo několik segmentů najednou a v další části pak žádné. Minimální velikost úseku jsou 3 minuty.

#### Adaptivní segmentace - £asová oblast

V časové oblasti pracuje adaptivní segmentace s amplitudovým rozdělením a o adaptivní segmentaci se starají již v teoretickém úvodu zmíněné 4 statistické parametry(medián, rozptyl, šikmost a špičatost). V MATLABu jsou pro všechny tyto statistické parametry již nadefinované funkce  $(\text{med}(\ldots), \text{var}(\ldots), \text{skewness}(\ldots))$  a kurtosis $(\ldots))$ .

#### Adaptivní segmentace - frekven£ní oblast

<span id="page-48-2"></span>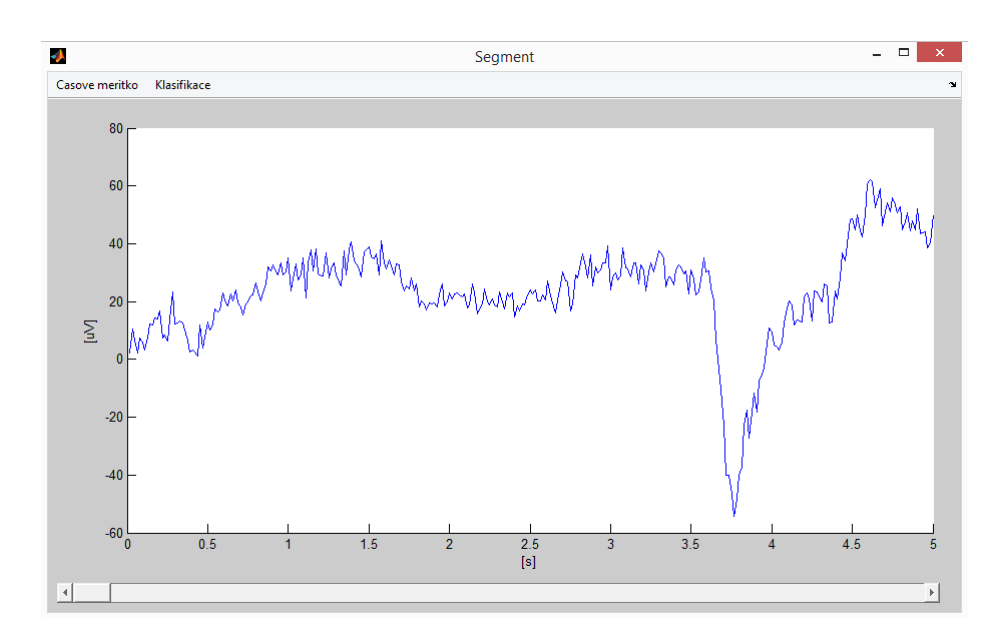

Obrázek 5.8: Vybraný segment pro podorbnější zobrazení a analýzu

Pro adaptivní segmentaci ve frekvenční oblasti se nejlépe osvědčila funkce  $m<sub>sc</sub>ohere(...)$ . která zkoumá podobnost na jednotlivých frekvencích. Analýza ve frekvenční oblasti je ovšem výpočetně náročná, a to kvůli převedení z časové oblasti pomocí FFT.

Pro ukázku: Časová náročnost segmentace ve frekvenční oblasti byla na datech dlouhých 2h44min celých 754.4 vteřin

V tomto případě bylo ještě provedeno urychlení adaptivní segmentace, kdy se pohyblivé okno nepohybovalo po jednotlivých vzorcích, ale po každém desátém.

### <span id="page-48-0"></span>5.4 Parametrizace

Ovládání parametrizace spočivá v nastavení jednoho z parametrů, kterým se chce uživatel zabývat. Dalším nastavením je podle jaké segmentace se parametr bude počítat. Jestli půjde o adaptivní či konstantní. Poslední nastavením je procento náhodných segmentů, ve kterých bude parametr po£ítán. [5.13.](#page-51-0)

Jedním z parametrů v nabídce parametrizace je median. Na ukázku je median vykreslen viz. [5.14.](#page-51-1) Bližší seznámení s pramterizací je v poslední kapitole v experimentech na klinických datech.

# <span id="page-48-1"></span>5.5 Výstup pogramu

Jedním z možných výstupů programu je možnost uložení adaptivní segmentace do m-filu.Tu pak lze použít na nepodvzorkovaný signál.

<span id="page-49-0"></span>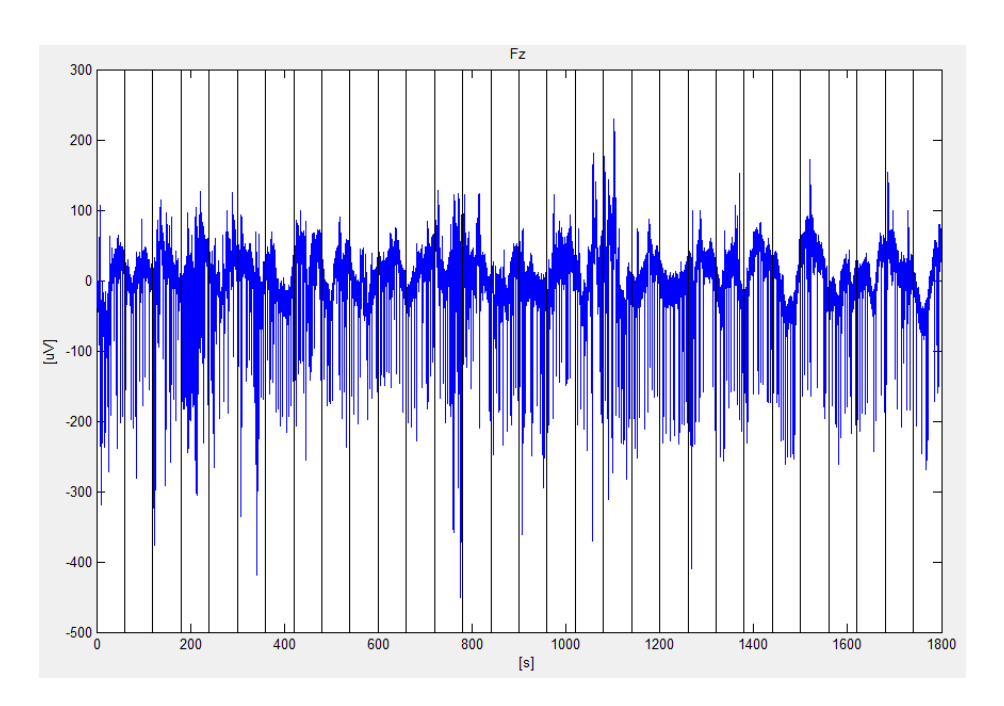

Obrázek 5.9: Konstantní segmentace

Uložení jenodtlivých segmentů probíhá pomocí funkce save(...). Načtení do proměnné je pak pomocí importdata(...), která má jako parametr cestu k danému m-filu.

<span id="page-50-0"></span>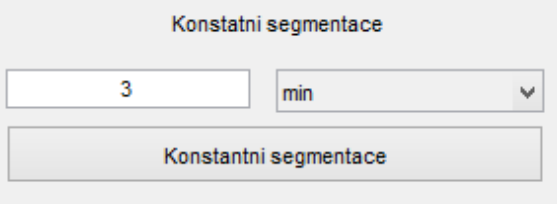

Obrázek $5.10\mathrm{:Mo\check{z}}$  hostantní segmentace

<span id="page-50-1"></span>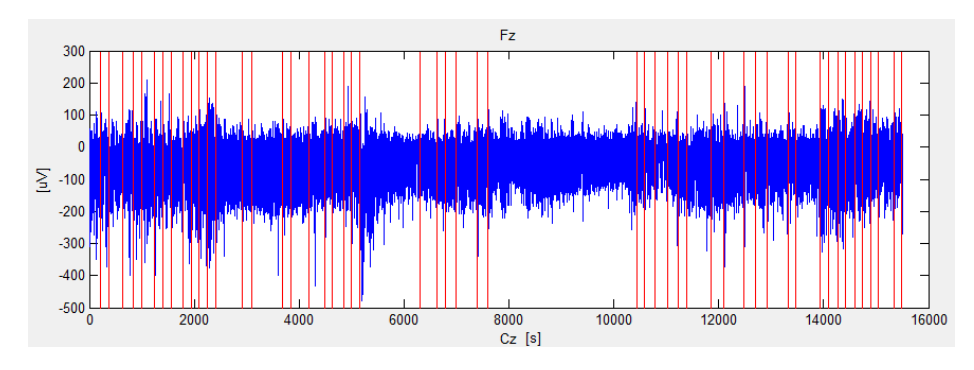

Obrázek 5.11: Adaptivní segmentace

<span id="page-50-2"></span>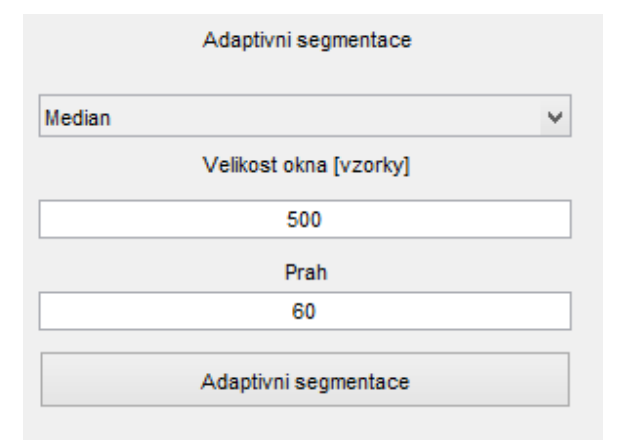

Obrázek 5.12: Možnosti adaptivní segmentace

<span id="page-51-0"></span>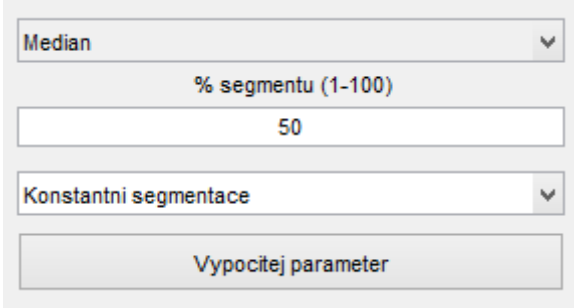

Obrázek $5.13$ : Možnosti parametrizace

<span id="page-51-1"></span>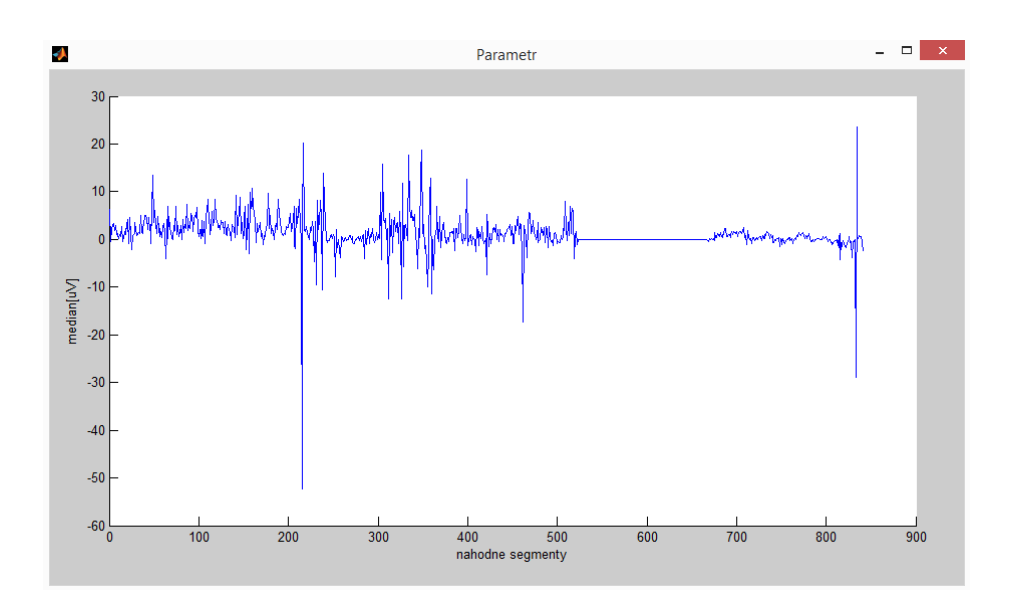

Obrázek 5.14: Okno pro zobrazení vybraných parametrů

# <span id="page-52-0"></span>Kapitola 6

# Experimenty nad klinickymi daty

# <span id="page-52-1"></span>6.1 Adaptivní segmentace

Při adaptivní segmentaci nastává problém, kdy jsou její výsledky velmi závislé na zvolení šířky posuvného okna a práhu pro detekci změny. Tyto parametry byly, i přes snahu zajistit nějakou metodu pro jejich zjištění, voleny experimentálně.

#### Adaptivní segmentace - Střední hodnota

Předpoklad pro účinnou adaptivní segmentaci za použití podvzorkování je takový, že musí být mezi původním a podvzorkovaným signálem nějaký parametr, jehož hodnota je i po podvzorkování velmi podobná původní.

Porovnání středních hodnot pro původní a podvzorkovaný signál. Jedná se o výpočet středních hodnot v 15 vteřinových úsecích při konstantní segmentaci viz. obrázek [6.1.](#page-52-2)

Z tohoto předpokladu vychází, že by rozdělení segmentů při adaptivní segmentaci založené na střední hodnotě mělo být velmi podobné.

Segmentace provedená na původním a podvzorkovaném signálu viz. obrázek [6.2.](#page-53-0)

Při porovnání časových náročností obou segmentací, tak na podvzorkovaném signálu byl čas kolem 13s. Oproti tomu na původním byl přibližně 187s.

#### <span id="page-52-2"></span>Adaptivní segmentace - Rozptyl

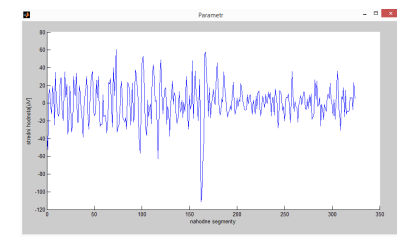

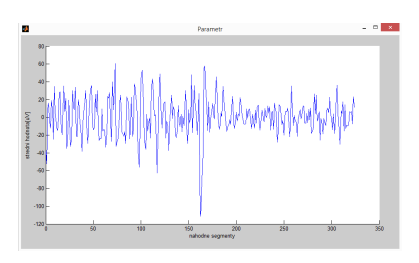

(a) Střední hodnota při 512Hz (b) Střední hodnota při  $64Hz$ 

Obrázek 6.1: Střední hodnoty v 15 vteřinových úsecích pro původní a podvzorkovaný signál

<span id="page-53-0"></span>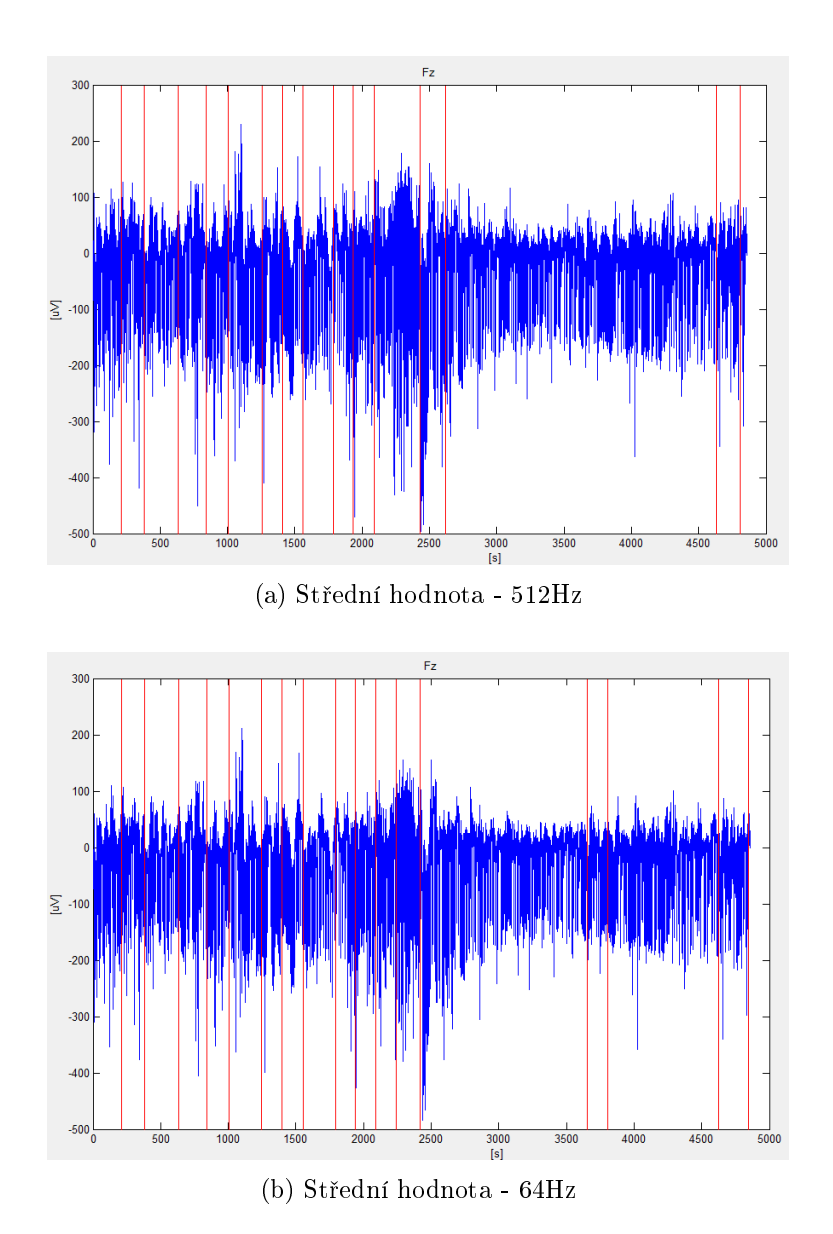

Obrázek 6.2: Adaptivní segmentace založená na střední hodnotě na původním a podvzorkovaném signálu

Podobným vykreslením hodnot rozptylu v 15 vteřinových úsecích, jako u střední hodnoty, vychází pro oba signály opět velmi podobné hodnoty. Hranice segmentů u obou signálů po adaptivní segmentaci by měly vyjít velmi podobně viz. obrázek [6.3.](#page-55-0)

I přes jednoduchost výpočtů statistických parametrů a podvzorkování signálů na malou vzorkovací frekvenci, jsou stále na velmi dlouhých vícedenních zázanech výpočty adaptivní segmentace velmi časově a paměťově náročné.

#### Parametrizace  $+$  adaptivní segmentace

Pro velmi dlouhá data byl zkoušen již zmíněný způsob adaptivní segmentace na parametru, spočítaném pomocí parametrizace a randomizace. Výsledná segmentace proběhla na 56 hodinovém signálu, kdy na první pohled není zcela zřetelné, jaké segmenty lze očekávat. [6.4](#page-56-0) Při změně časové osy na hodinový záznam lze vidět detekci technických artefaktů. [6.5](#page-56-1)

#### Adaptivní segmentace - Nízký práh

Minimální úsek pro segmentaci je zvolen na hodnotě 3 minut. Při zvolení nízkého prahu pro adaptivní segmentaci je možné, že z adpativní segmentace se stane konstantní s úsekem každé 3 minuty. [6.6](#page-57-0)

### <span id="page-54-0"></span>6.2 Parametrizace

Pro hrubou představu o naměřených datech je parametrizace ideální nástroj. Je však důležité brát v potaz počet segmentů, v nichž probhá výpočet parametru. Při malém množství není zaručeno správné zjištění povahy mnaměřených dat. Porovnání závislosti parametru na počtu náhodných segmentů. [6.7](#page-57-1)

Z výsledných grafů je vidět, že při dostatečném množství segmentů lze i pro nízké procento náhodně vybraných segmentů přibližně zjistit chování daného signálu a vybrat danou část pro další analýzu.

Dalším parametrem, který je nadefinován v aplikaci, je výkon jednotlivých frekvenčních pásem. Jedná se o 4 základní pásma: alfa, beta, theta a delta. Výkony jednotlivých frekven£ ních pásem v náhodných segmentech jsou yykresleny v následujících grafech. [6.8](#page-58-0)

Při výpočtu výkonu v jednotlivých frkevenčních pásemch bylo použito filtru, který odfiltroval ze signálu všechny ostatní frekvence, kromě frekvencí pro dané pásmo.

Na závěř ještě ukázka střední hodnoty v jednom z datových kanálů, kdy je možné přibližně lokalizovat určité artefakty. [6.9](#page-58-1)

<span id="page-55-0"></span>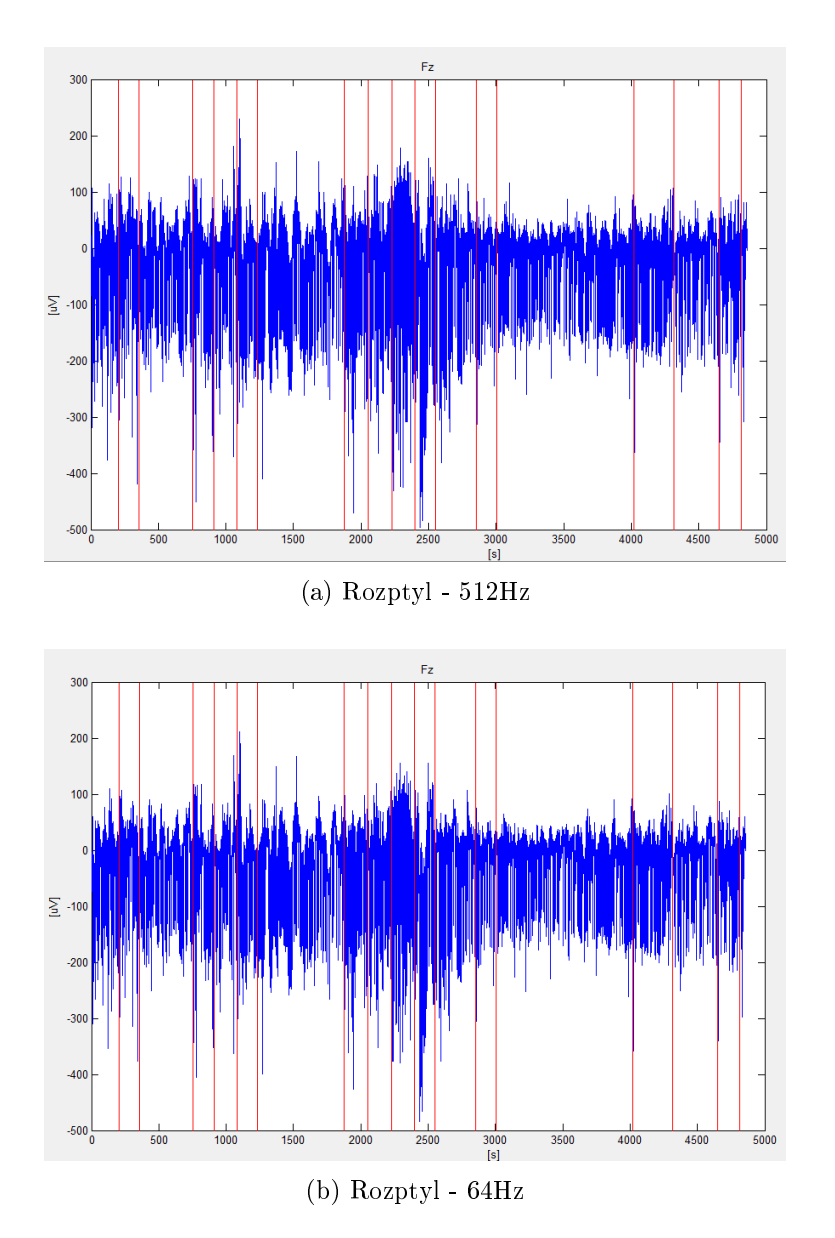

Obrázek 6.3: Adaptivní segmentace založená na rozptylu na původním a podvzorkovaném signálu

<span id="page-56-0"></span>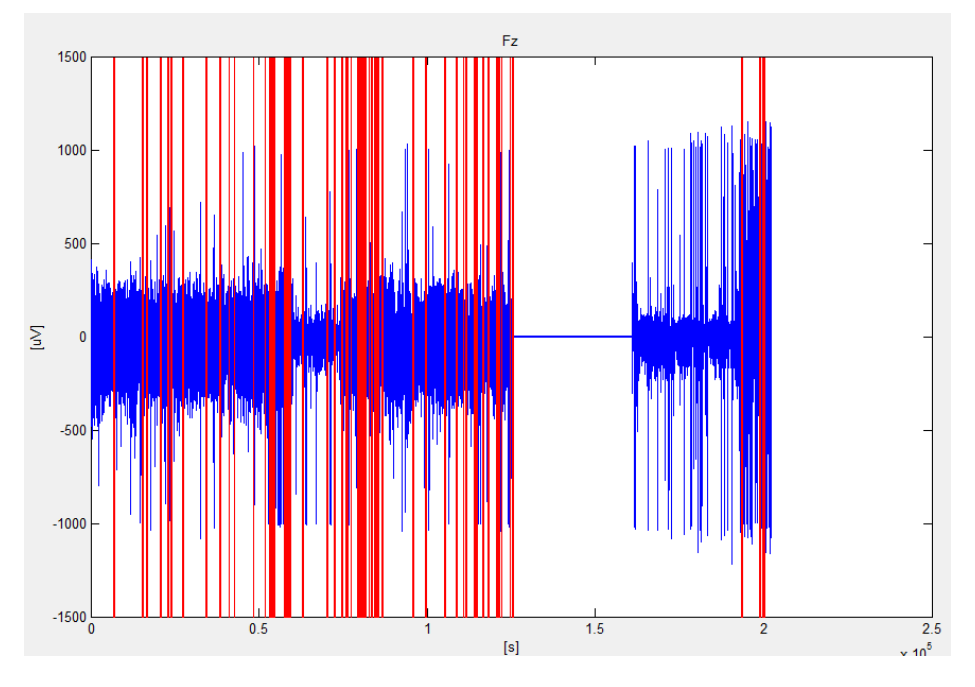

Obrázek 6.4: Parametrizace + adaptivní segmentace

<span id="page-56-1"></span>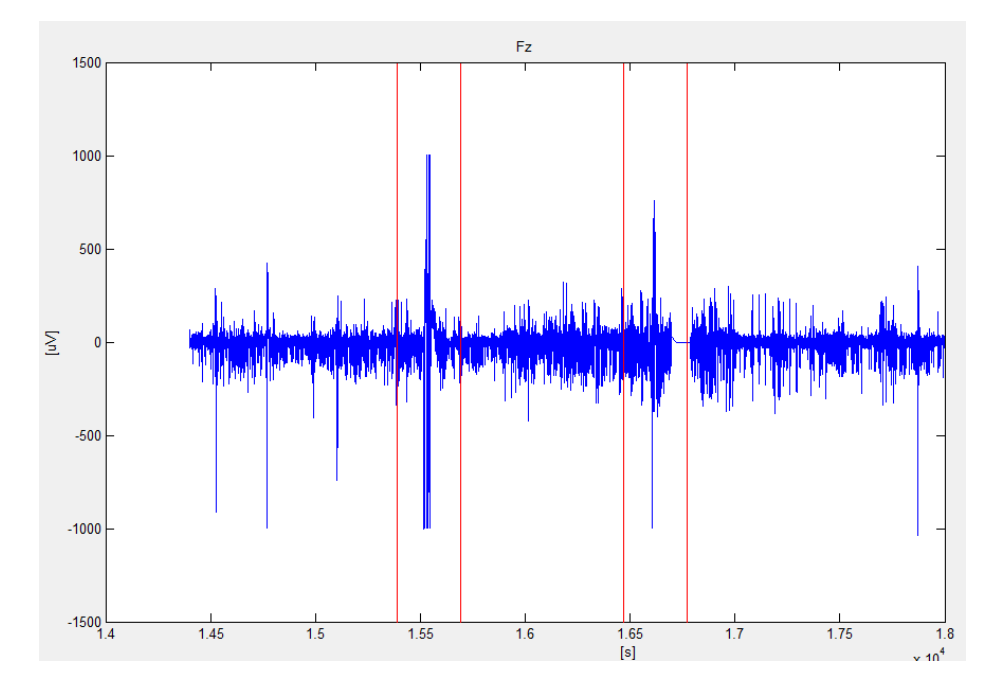

Obrázek 6.5: Parametrizace + adaptivní segmentace  $2$ 

<span id="page-57-0"></span>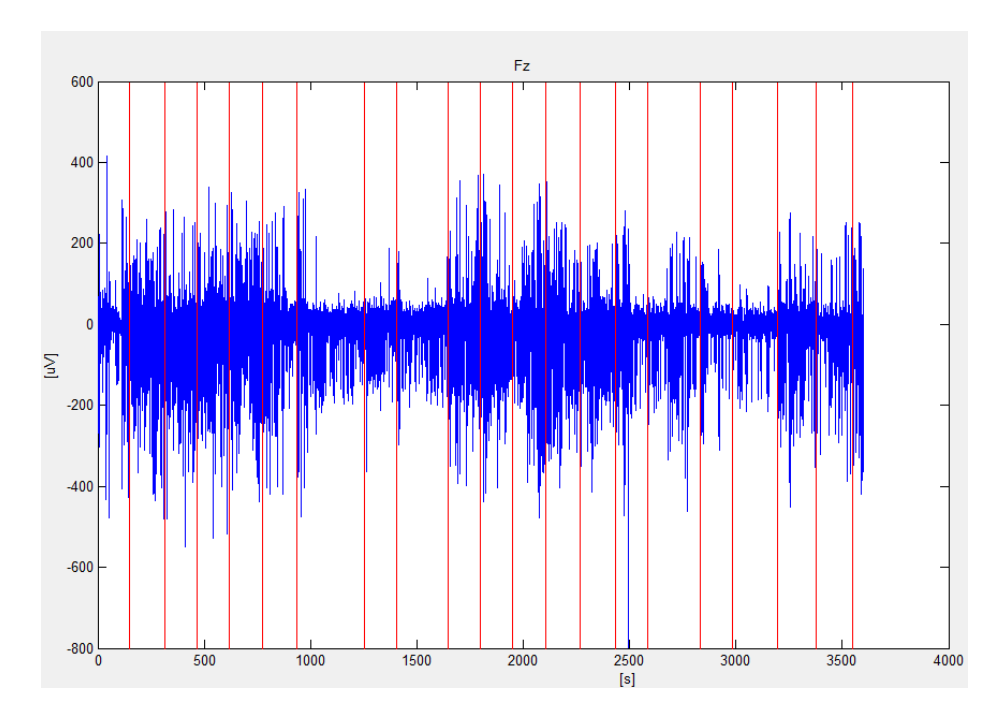

Obrázek 6.6: Nízký práh

<span id="page-57-1"></span>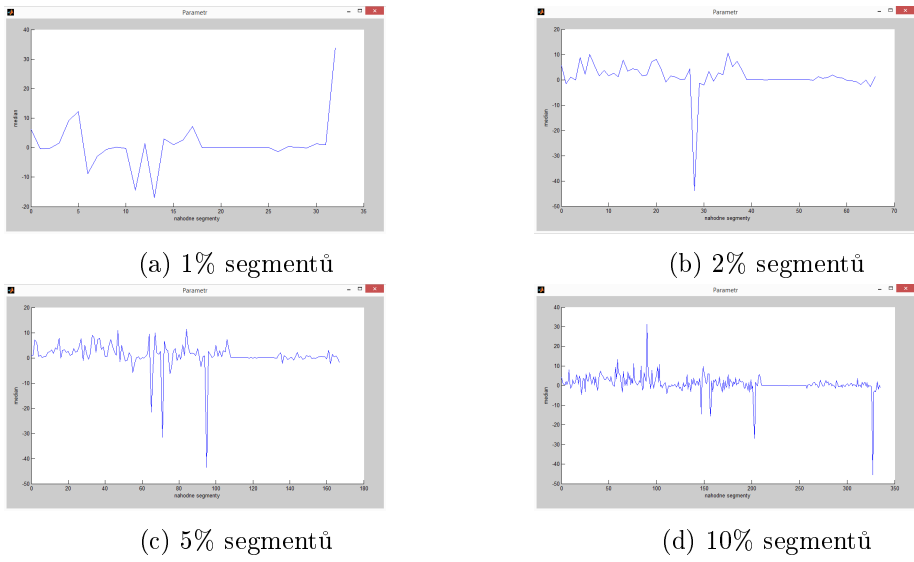

Obrázek 6.7: Parametrizace určitého počtu segmentů

<span id="page-58-0"></span>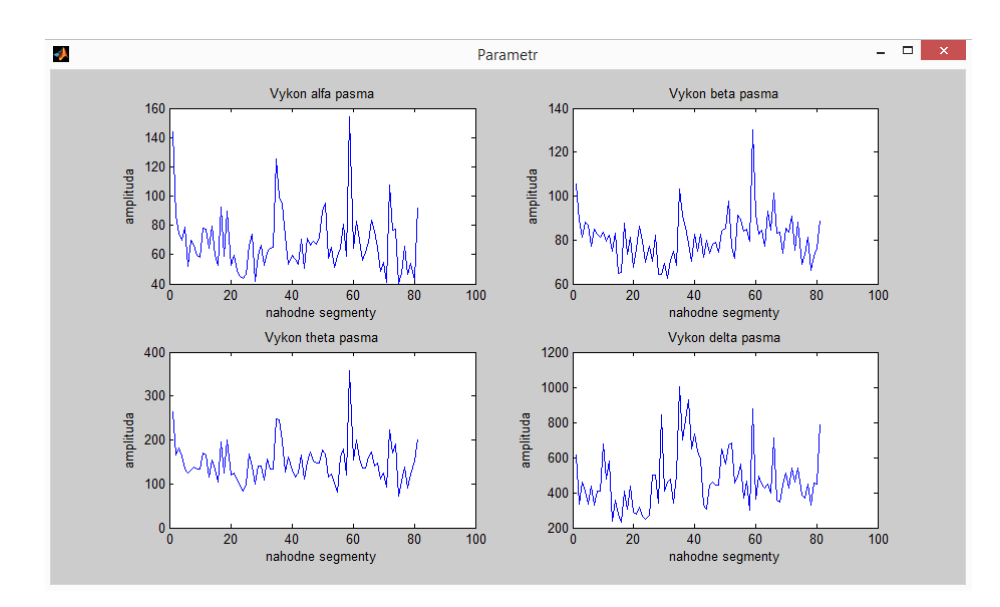

Obrázek 6.8: Výkony v jednotlivých frekvenčních pásmech při rozdělení konstantní segmentací a randomizaci

<span id="page-58-1"></span>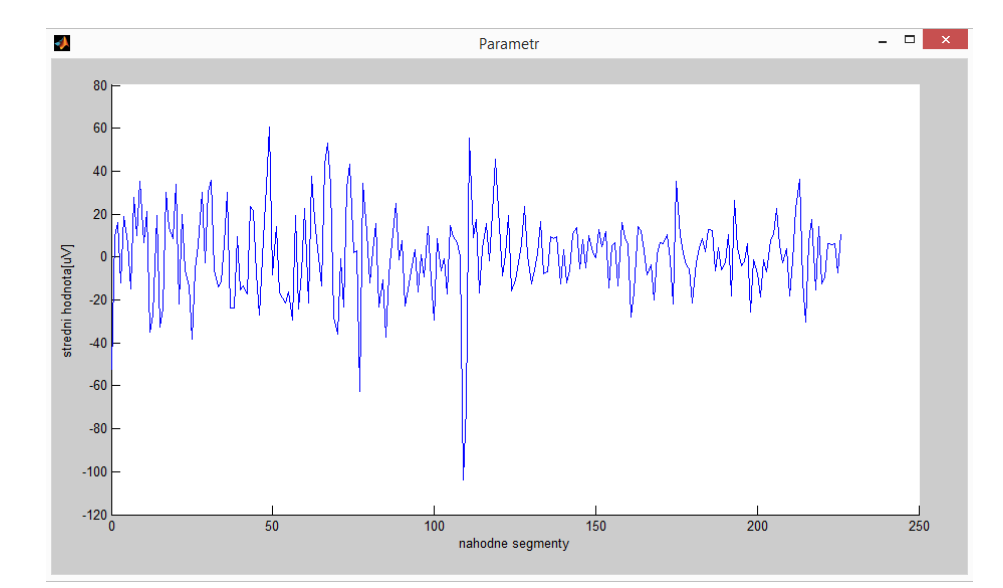

Obrázek 6.9: Přibližná lokalizace artefaktů pomocí střední hodnoty

# <span id="page-60-0"></span>Kapitola 7

# Závěr

V této práci je °e²ena problematika zpracování dlouhodobých biomedicínských dat.

Podařilo se navrhnout metody vhodné pro předzpracování dlouhodobých dat a snížit tak celkový objem zpracovávaných informací. Jedná se o výběr vhodné datové struktury, podvzorkování a parametrizaci. Za vhodnou strukturu pro zpracování považuji datový formát HDF5, který umožňuje načíat pouze část dat, které jsou v tomto ofmrátu na disku uloženy. Uživatel tedy může pracovat jen s daty, se kterými potřebuje, aniž by načetl celý soubor. Pro podvzorkování bylo vyzkoušeno několik funkcí, které MATLAB defaultně implementuje a také vlastní metoda, která spo£ívá v nalezení minim a maxim v jednotlivých segmentech po rozsegmentování daného datového kanálu. Všechny metody podvzorkování vykazovaly velmi podobné výsledky. [4.3](#page-39-1) a jako výchozí funkce v programu byla použita funkce resample. Parametrizace sice nezmenší objem zpracovávaných dat oproti předchozím metodám, zato vhodnou volbou parametru vykreslí chování daného signálu. Z výsledného grafu je poté možné nalézt zajímavé úseky a vykreslit si jen potřebnou část, popřípadě použít adaptivní segmentaci na výsledný průběh vypočteného parametru.

Další částí práce bylo nalezení optimální adaptivní segmentace pro dlouhodobá data. Nejrychlej²í metoda adaptivní segementace byla za pomoci referen£ního a posuvného okna, kde jako parametry byly počítány střední hodnota a rozptyl, výpočetně nenáročné parametry. Adaptivní segmentace ve frekvenční oblasti je naopak výpočetně velmi náročná a vhodná pro menší objem dat např. pro jednotlivé segmenty po provedení adaptivní segmentace. Počet výsledných segmentů velmi záleží na volbě délky okna a práhu. Pro zrychlení adaptivní sgementace lze změnit posun okna po více prvcích, kdy hrubé výsledky pro dlouhodobá data vychází podobně. Porovnání adaptivní segmentace na základě střední hodnoty a rozptylu pro původní a podvzorkovaný signál vyšly velmi podobně, takže tato metoda je velmi vhodná pro adaptivní segmentaci.

Všechny výsledky jsou zobrazeny pomocí výsledného programu, který umí převést EDF soubory do formátu HDF5 a s nima pak následně pracovat. Za zmínku ještě stojí uložení výsledků adaptivní segmentace, které pak lze nahrát do nepodvzorkovaného signálu a pracovat s ním. Program je vhodný i pro několika denní data, kdy klasické přístupy pro zpracování dat nejsou tak účinné.

# <span id="page-62-0"></span>Literatura

- <span id="page-62-1"></span>[1] J. Enderle, S. Blanchard, J. Bronzino. Introduction to biomedical engineering, Second Edition. Elsevier Academic Press.
- <span id="page-62-2"></span>[2] M. Akayl. Wiley encyclopedia of biomedical engineering. Wiley-Interscience.
- <span id="page-62-3"></span>[3] R. A. Rhoades, D. R. Bell. Medical physiology, principles for clinical medicine, Fourth Edtition. SPi Global.
- <span id="page-62-4"></span>[4] F. Lopes da Silva, E. Niedermeyer. *Electroencephalography – Basic principles, clinical* applications and related field. Philadelphia.
- <span id="page-62-5"></span>[5] S. Sanei, J. Chambers. *EEG Signal Processing*. Wiley-Interscience.
- <span id="page-62-6"></span>[6] J. R. Daube. Clinical neurophysiology, Second edition. Oxford univeristy press.
- <span id="page-62-7"></span>[7] J. Rieger, L. Lhotská, V. Krajča. Zpracování dlouhodobých eeg záznamů. Technical report, Ceské vysoké učení technické v Praze, Fakulta elektrotechnická.
- <span id="page-62-8"></span>[8] J. D. Bronzino. The Biomedical Engineering HandBook, Second Edition. CRC Press LLC.
- <span id="page-62-9"></span>[9] H. Adeli, S. Ghosh-Dastidar. Automated EEG-based diagnosis of neurological disorders: Inventing the future of neurology. CRC Press.
- <span id="page-62-10"></span>[10] S. Tong, N. V. Thakor. Quantitative EEG Analysis Methods and Clinical Applications. Artech House.
- <span id="page-62-11"></span>[11] J. Prchal, B. Šimák. Digitální zpracování signálů v telekomuikacích. Vydavatelství VUT.
- <span id="page-62-12"></span>[12] V. Krajča, J. Mohylová. *Číslicové zpracování neurofyziologických signálů*. ČVUT Praha
- <span id="page-62-13"></span>[13] Inc. The MathWorks. Creating Graphical User Interfaces - R2013b. Natick.
- <span id="page-62-14"></span>[14] Inc. The MathWorks. Documentation. http://www.mathworks.com/help/matlab.
- <span id="page-62-15"></span>[15] The HDF Group. Hierarchical data format version 5, 2000-2010. http://www.hdfgroup.org/HDF5.

# LITERATURA

# <span id="page-64-0"></span>Příloha A

# Obsah přiloženého CD

Příloha obsahuje CD s výslednou aplikací, bakalářskou prací a testovacími daty.

Adresář: text

BP.pdf

- Adresář: testovací data
- $-$  sd2.2<sub>-</sub> D03<sub>-</sub> MWT.edf
- $-$  sd2.2 $-$  D05 $-$  MWT.edf
- $-$  sd2.2 $\boxed{D06}$  MWT.edf
- $-$  sd2.2 D09 MWT.edf

Adresář: program

- conversion\_ H5\_ EDF.m
- $-$ createH5.m  $\,$
- EDF\_ read\_ simple.m
- EDF\_ read\_ write.m
- GUI\_ analysis.m
- GUI\_ data\_ zpracovani.m
- $\overline{GUI}$ \_ hlavni.m
- $\--$  GUI  $\--$  okno $\--$  data.m
- GUI\_ parametr.m
- randperms.m
- scrollsubplot.m
- xml2struct.m

Aplikace se spouští pomocí souboru GUI hlavni.m. Jednotlivé funkce aplikace jsou popsány v kapitole [5:](#page-42-0) Program.